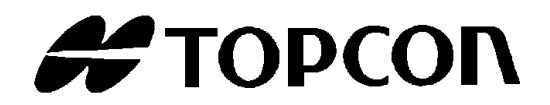

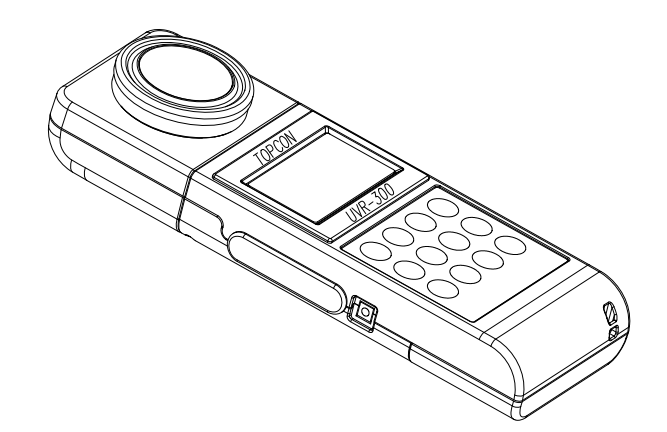

# 取扱説明書 紫外線強度計

# UVR-300

Rev.3

## <span id="page-2-0"></span>はじめに

このたびは、トプコン 紫外線強度計 UVR-300 をお求めいただきまして、まことにありがとうござ います。

本書では、紫外線強度計 UVR-300 の概要、基本操作、仕様について説明しています。 取扱説明書はいつもお手元においてご活用下さい。

#### ご使用上のお願い

- ・ 本器で使用する AC アダプタは、必ず別売付属品を使用してください。指定以外の AC アダ プタの使用は故障の原因となります。入力電圧は、AC100V~240V、電源周波数は 50Hz~ 60Hz です。
- ・ 受光部の着脱および USB や AC アダプタなどの外部プラグの着脱を行う時は、必ず電源ス イッチを OFF にして下さい。
- ・ 本器にトランシーバ等の無線通信機を近づけないでください。表示値がばらつく場合があり ます。
- ・ ほこりの多い場所、湿度の非常に高い場所、および腐食性ガスの発生する場所で使用しない で下さい。
- ・ 急激に温度が変化する場所で使用しないで下さい。本器は温度補償の回路を内蔵しています が、急激に温度が変化する環境下では安定した測定ができない場合があります。
- ・ 落下などの強い衝撃や、常時振動する場所での使用および保存はさけて下さい。本器は精密 な光学部品を使用していますので、故障の原因となります。
- ・ -10℃~+40℃の温度で使用できますが、-10℃~+0℃では液晶表示器の応答が多少遅くなり ます。
- ・ 保管は+60℃以上の高温の所や、-20℃以下の低温の所にはしないで下さい。
- ・ 1ヶ月以上使用しない場合には電池を取り出して保管下さい。電池が液漏れする場合があり ます。
- ・ 受光窓が汚れますと測定誤差の原因となりますので、乾いた柔らかい布で拭いて下さい。
- ・ 本体ケースはプラスチックですので、薬品(アセトン、シンナーなど)で拭いたり、60℃ 以上の温度に近づけないで下さい。
- ・ 測定精度を維持するため、校正を年 1 回程度行って下さい。校正はお買い上げ店、または (株)トプコンテクノハウスにご相談下さい。
- ・ 校正の際は、本器に記憶されている補正係数は消去されます。必要な測定データは校正依頼 前に記録しておいて下さい。
- ・ 電源スイッチが ON のときは、常に測定を行っているため電池を消耗しています。本器を使 用しないときは省エネルギーのため電源スイッチを OFF にしてください。
- ・ 省エネルギーのため長時間、本器を使用しないときは電源プラグを抜いてください。
- ・ 防水構造になっていませんので、水など液体のかかる場所での使用や保存をしないでくださ い。

# <span id="page-3-0"></span>安全に使うための表示

機器本体および取扱説明書には、お使いになる方や他の人への危害と財産の損害を未然に防ぎ、安全 に正しくお使いいただくために、重要な内容を記載しています。 以下の表示・図記号をよく理解してから、「安全上のご注意」と本文をお読みになり、記載事項をお 守りください。

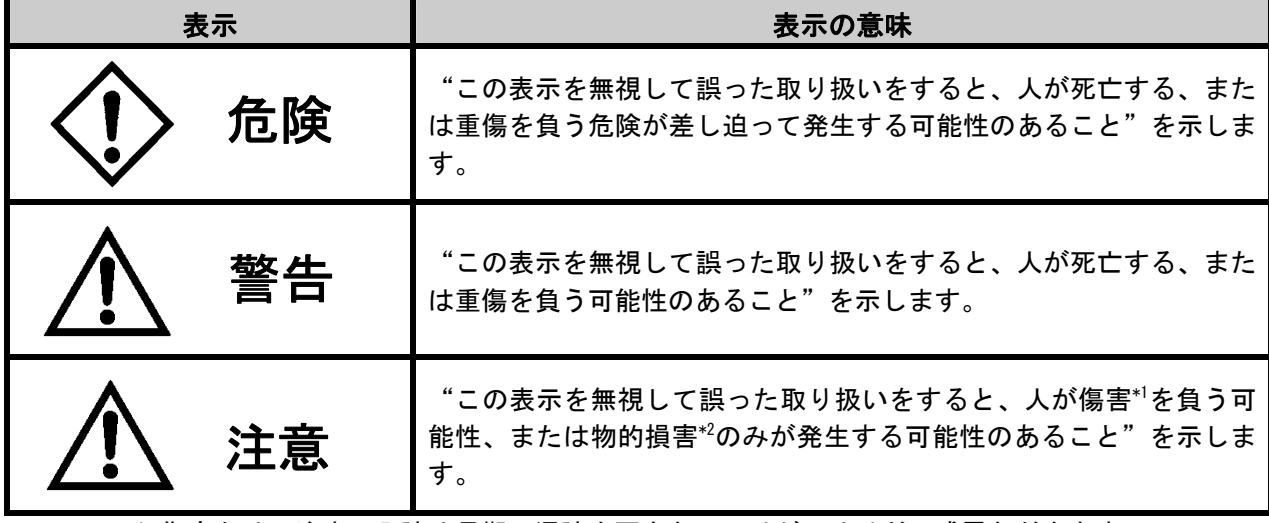

\*1:傷害とは、治療に入院や長期の通院を要さない、けが・やけど・感電などをさす。 \*2:物的損害とは、家屋・家財および家畜・ペットにかかわる拡大損害をさす。

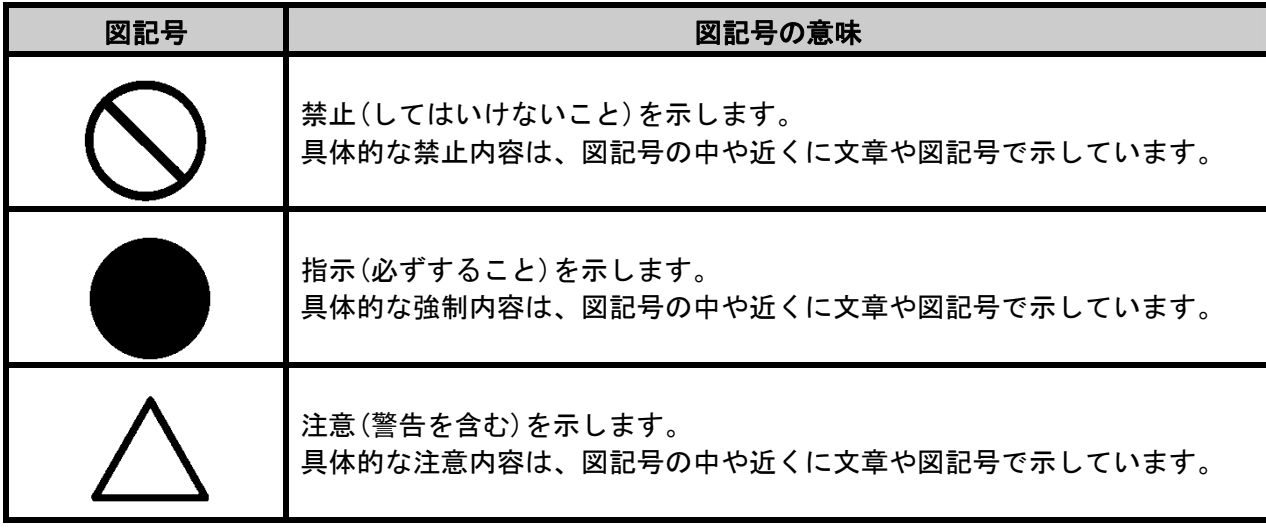

<span id="page-4-0"></span>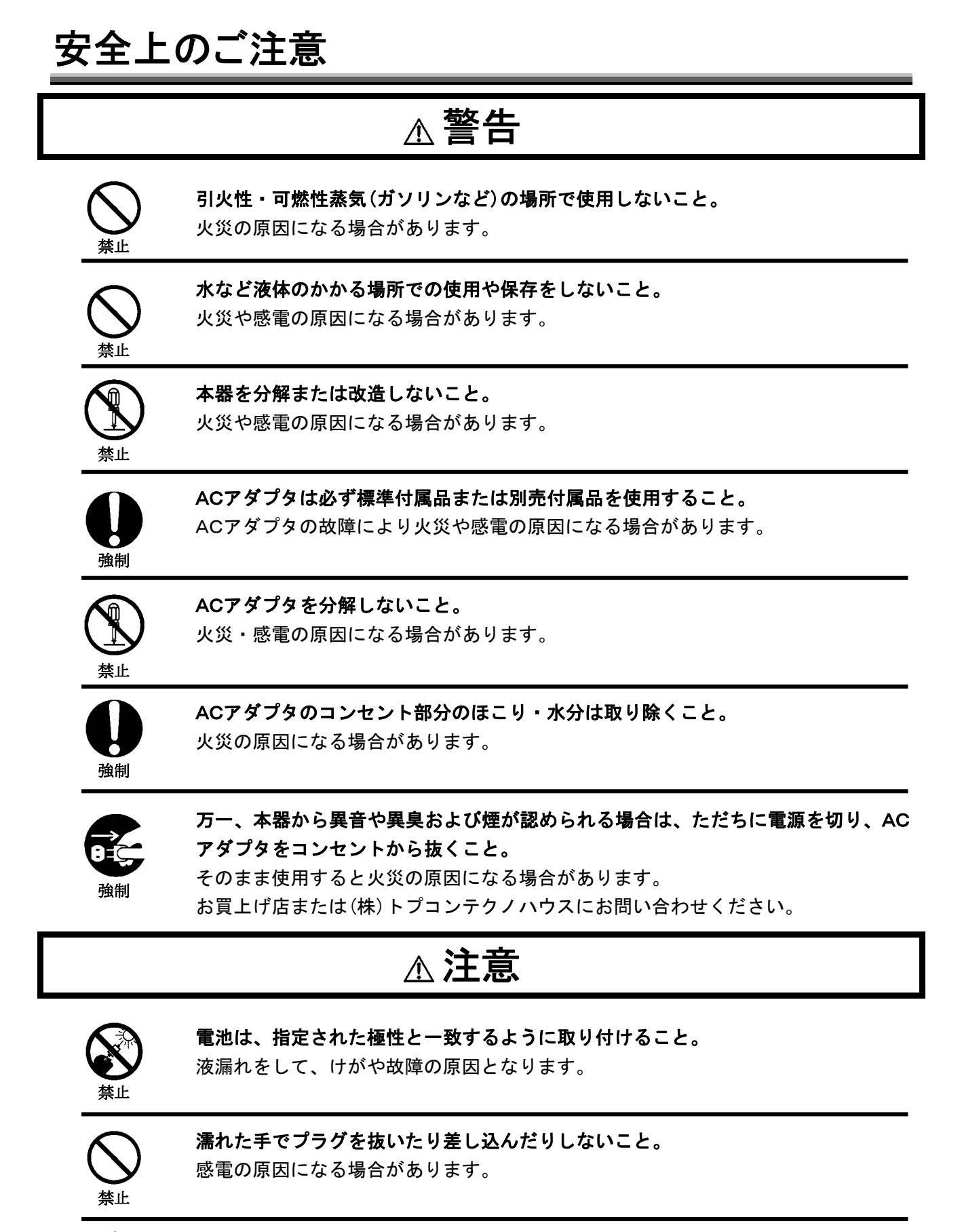

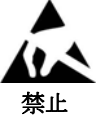

ESDマークにある付近には静電気を近づけないでください。

故障または測定誤差の原因になる場合があります。

#### 免責事項

- ・火災、地震、第三者による行為、その他の事故、使用者の故意または過失、誤用、その他 異常な条件下での使用により生じた損害に関して、当社は一切責任を負いません。
- ・本器の使用または使用不能から生じる付随的な損害(事業利益の損失、事業の中断など) に関して、当社は一切責任を負いません。
- ・取扱説明書で説明された以外の使い方によって生じた損害に対して、当社は一切責任を負 いません。
- ・接続機器との組み合わせによる、誤動作などから生じた損害に対して、当社は一切責任を 負いません。

#### お客様によるメンテナンス

本書で指示する以外のメンテナンス作業は、安全上および性能維持のため、サービスマン以 外は絶対に行わないで下さい。ただし、次にあげる事項はお客様が可能なメンテナンスです。 メンテナンスの方法については本文の内容をお読み下さい。

#### 本体カバーおよびレンズのクリーニング

本体ケースおよびレンズの汚れは、薄めた中性洗剤を柔らかい布にしみこませて汚れを落と した後、乾いた柔らかい布で拭いて下さい。

受光窓の汚れ、指紋などの油付着は測定誤差になるので、念入りに清掃してください。 シンナー、ベンジン、アセトンなどの溶剤は使用しないで下さい。表面が変色する場合があ ります。

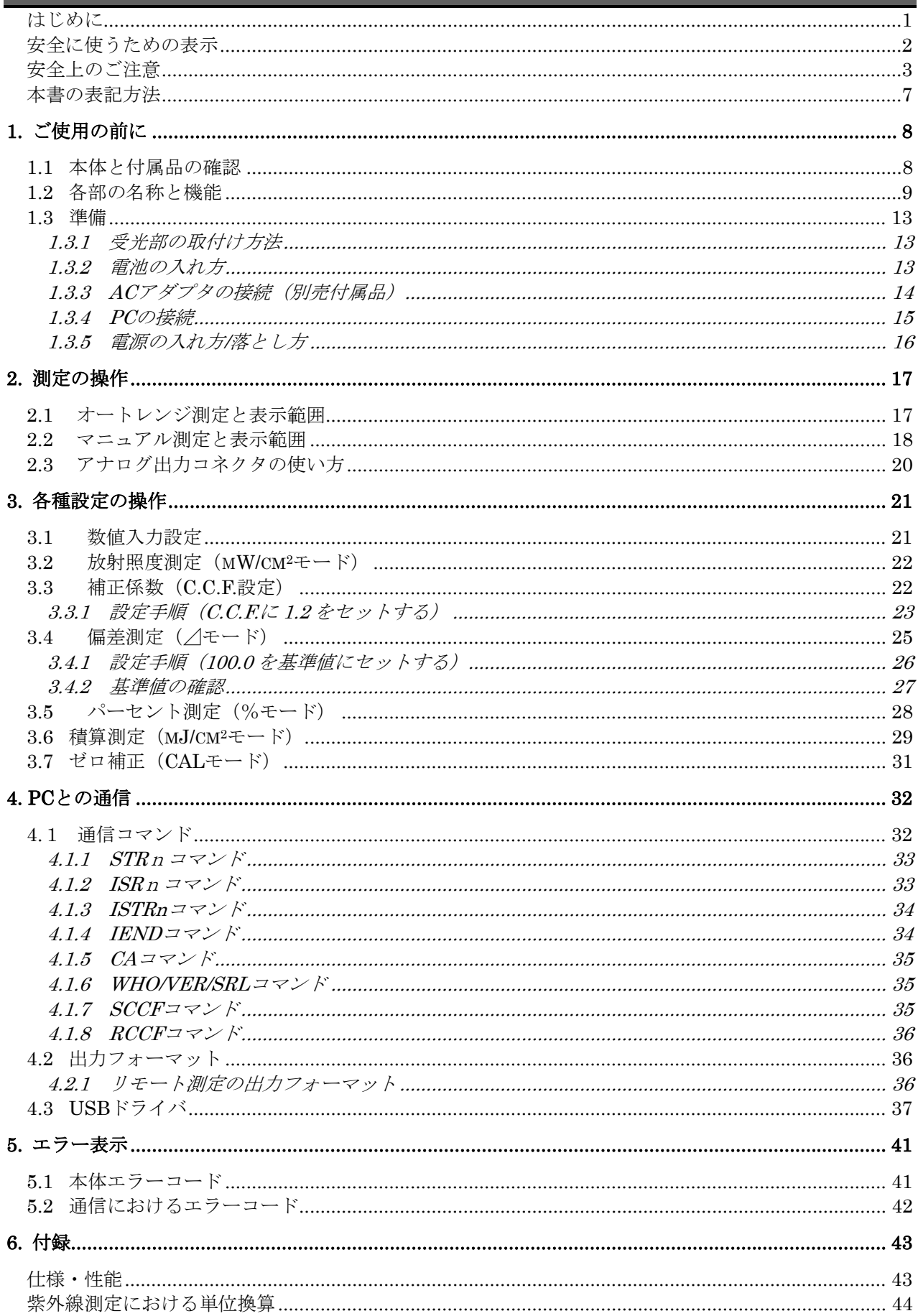

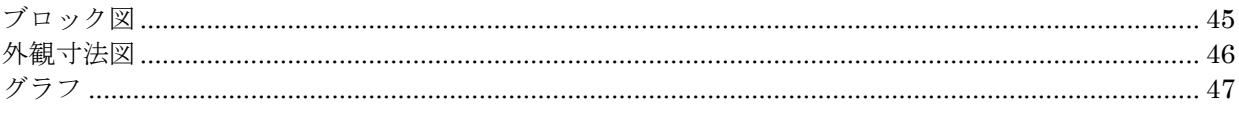

<span id="page-8-0"></span>本書の表記方法

本書では、以下のような表記規則があります。

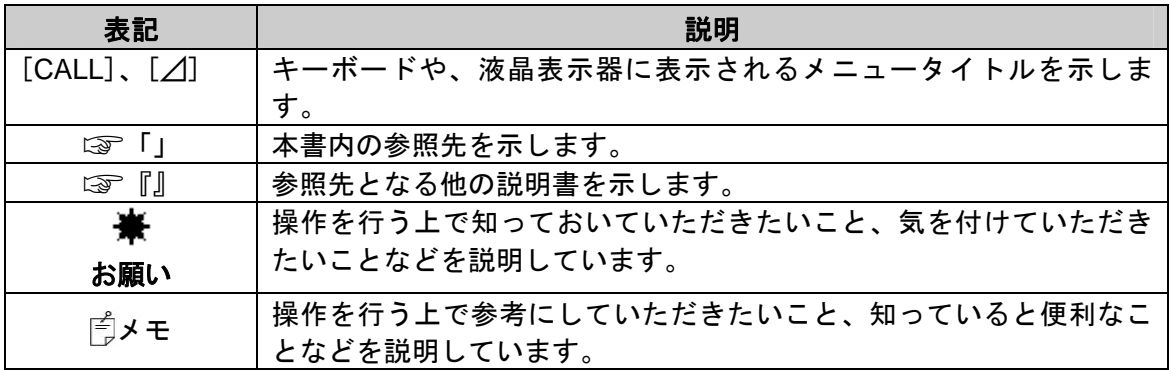

# 1. ご使用の前に

# <span id="page-9-0"></span>1.1 本体と付属品の確認

本体と付属品がそろっていることを確認して下さい。 不足している場合は、お買い上げ店または(株)トプコンテクノハウスへご連絡下さい。

・本体 (受光部は別売付属品) 1

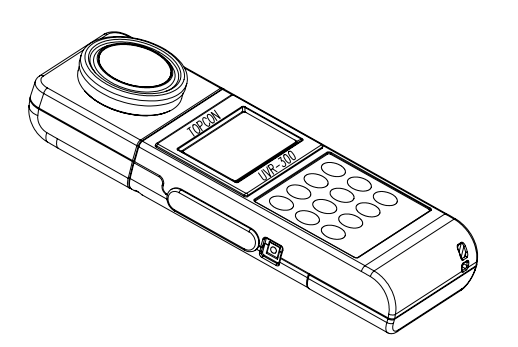

#### 付属品

・キャップ 1 ・USB ドライバ/取扱説明書 2000年 - 2000年 - 2000年 - 2000年 - 2000年 - 2000年 - 2000年 - 2000年 - 2000年 - 2000年 - 2000年 - 2000年 -・レザーケース 1 ・アナログ出力プラグ けいしん しゅうしょう しゅうしょく しゅうしょく ・単 3 型乾電池 2 2 (動作確認用) ・AC アダプタ(別売付属品) 1

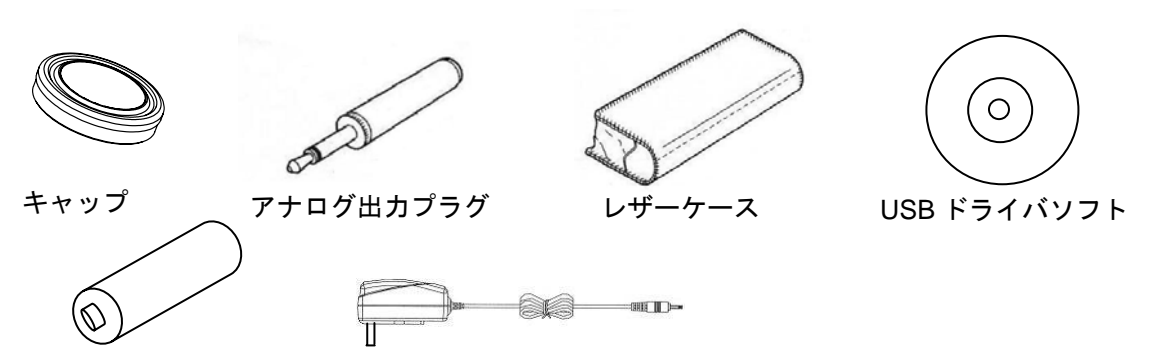

単 3 型乾電池 AC アダプタ(別売付属品)

# <span id="page-10-0"></span>1.2 各部の名称と機能

#### ■本体の名称と機能

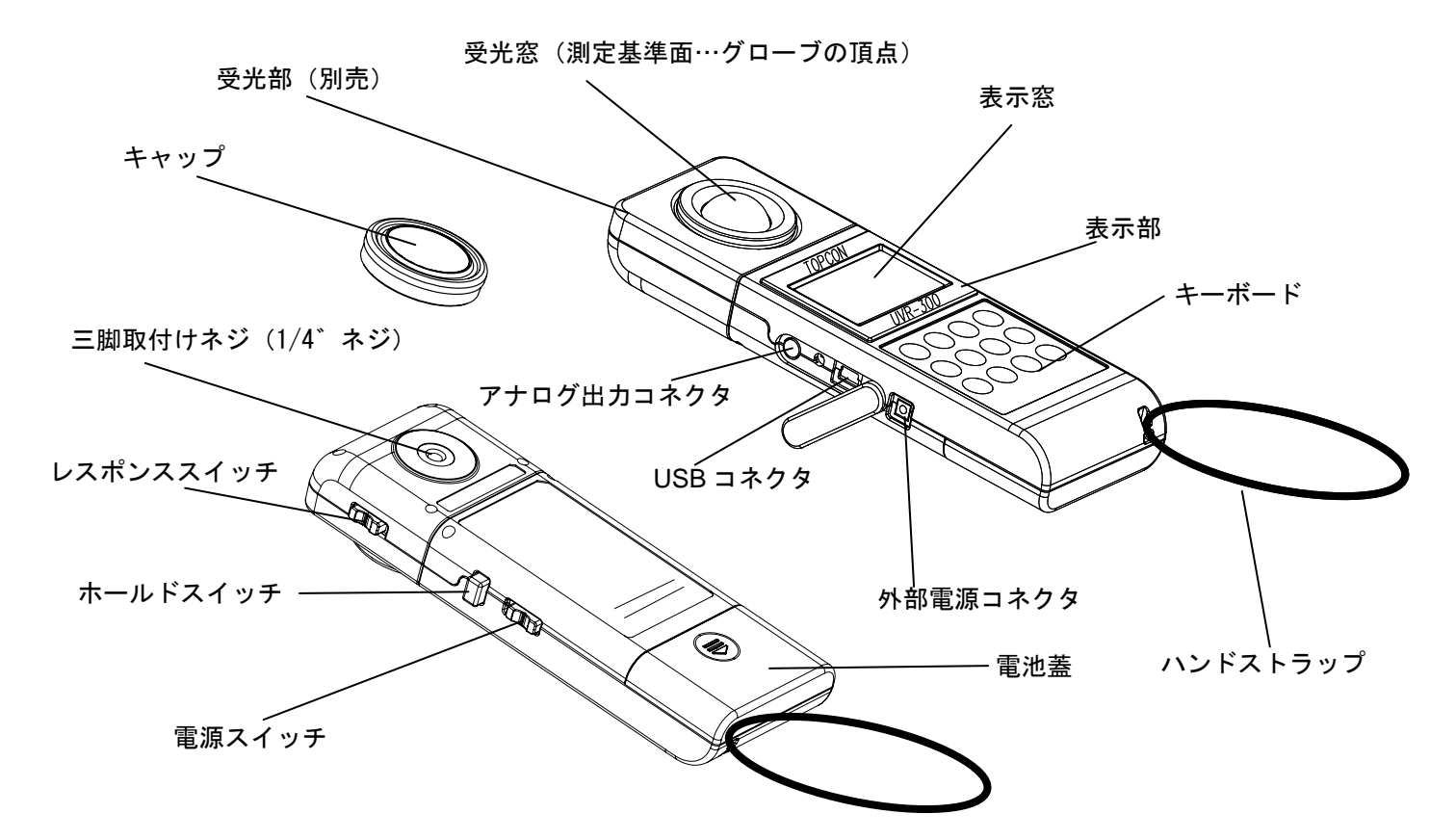

<sup>※</sup>受光部は分光応答度により 3 種類より選択することができます。(別売)

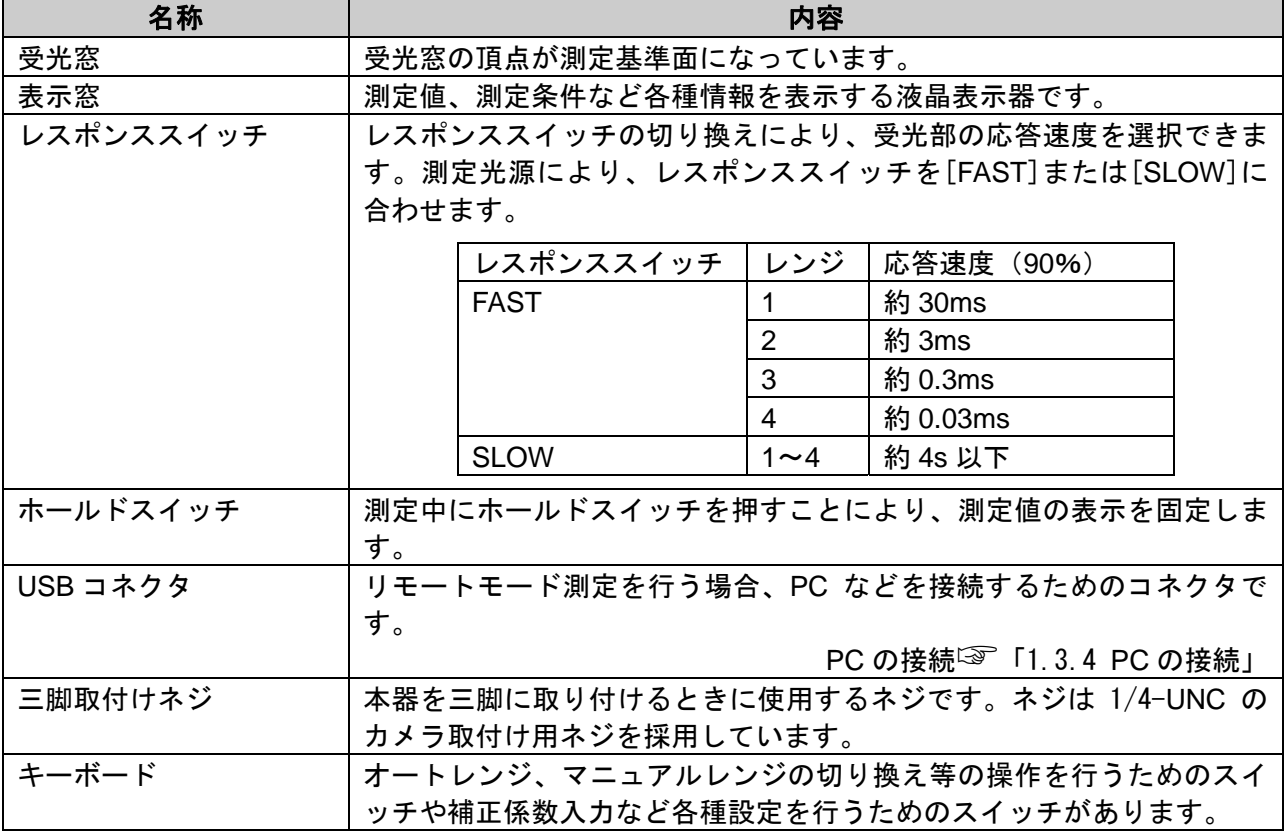

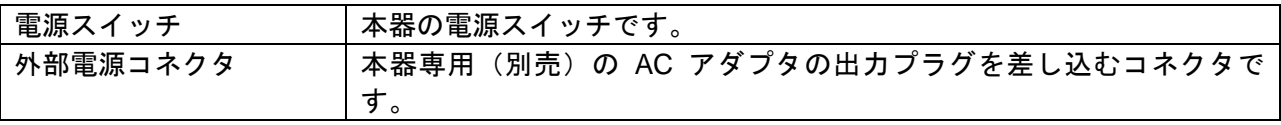

### ■キーボードの名称と機能

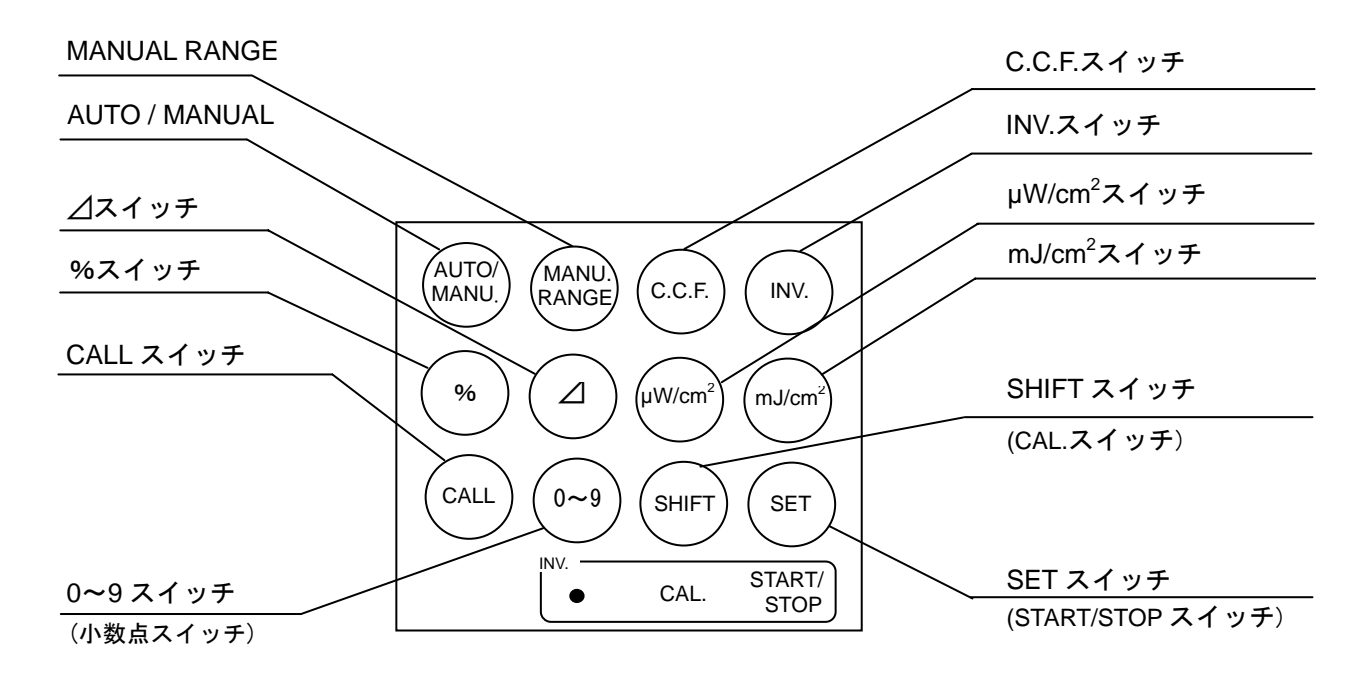

各スイッチの機能は以下のとおりです。

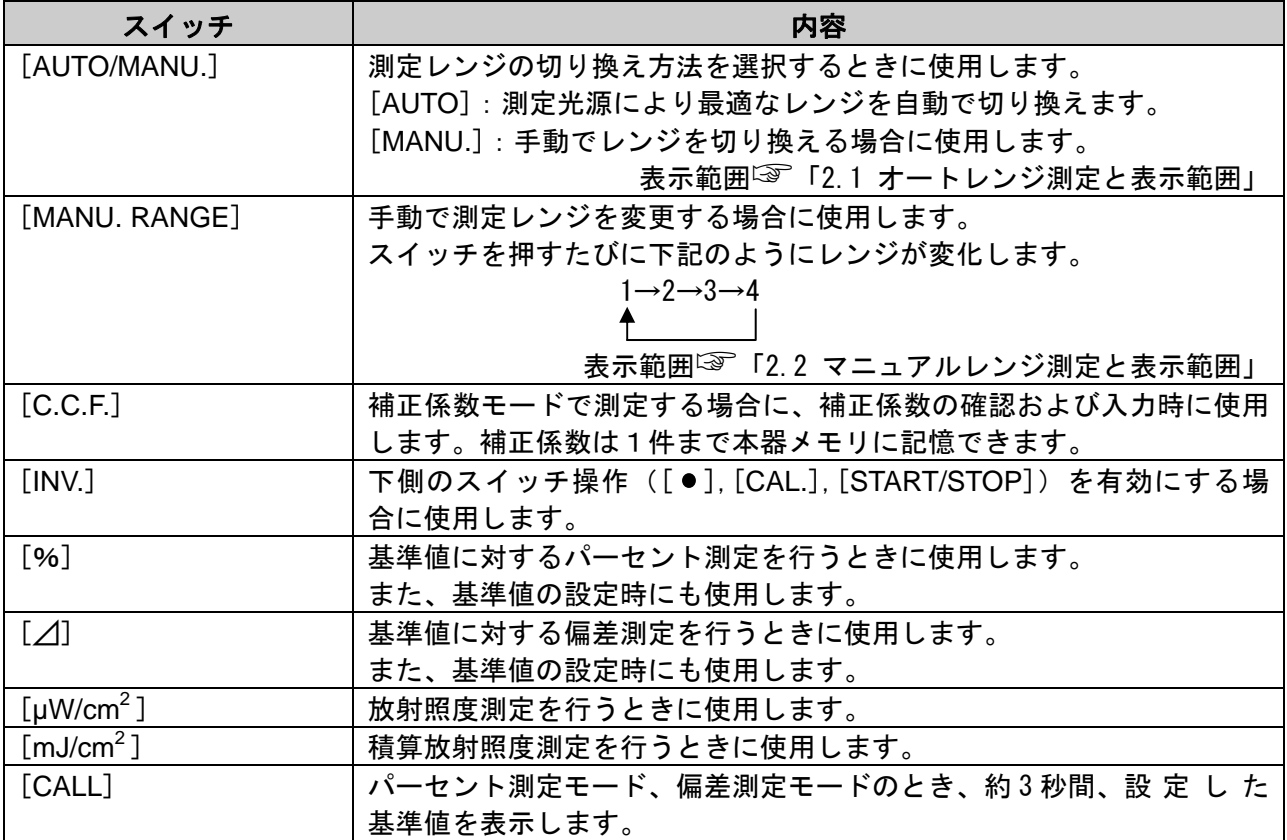

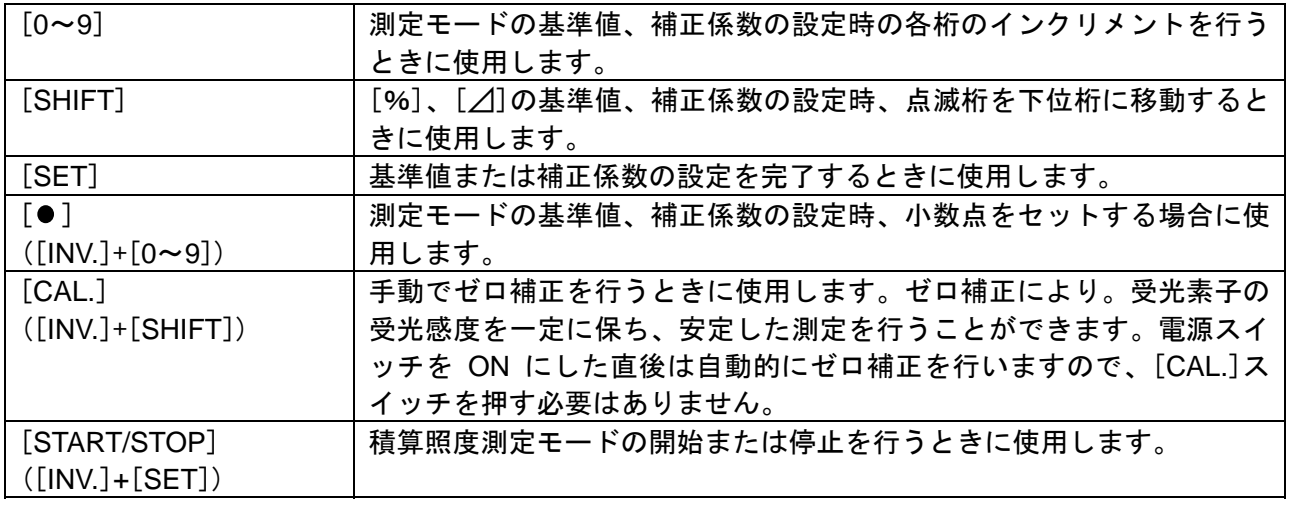

#### ■表示画面の名称

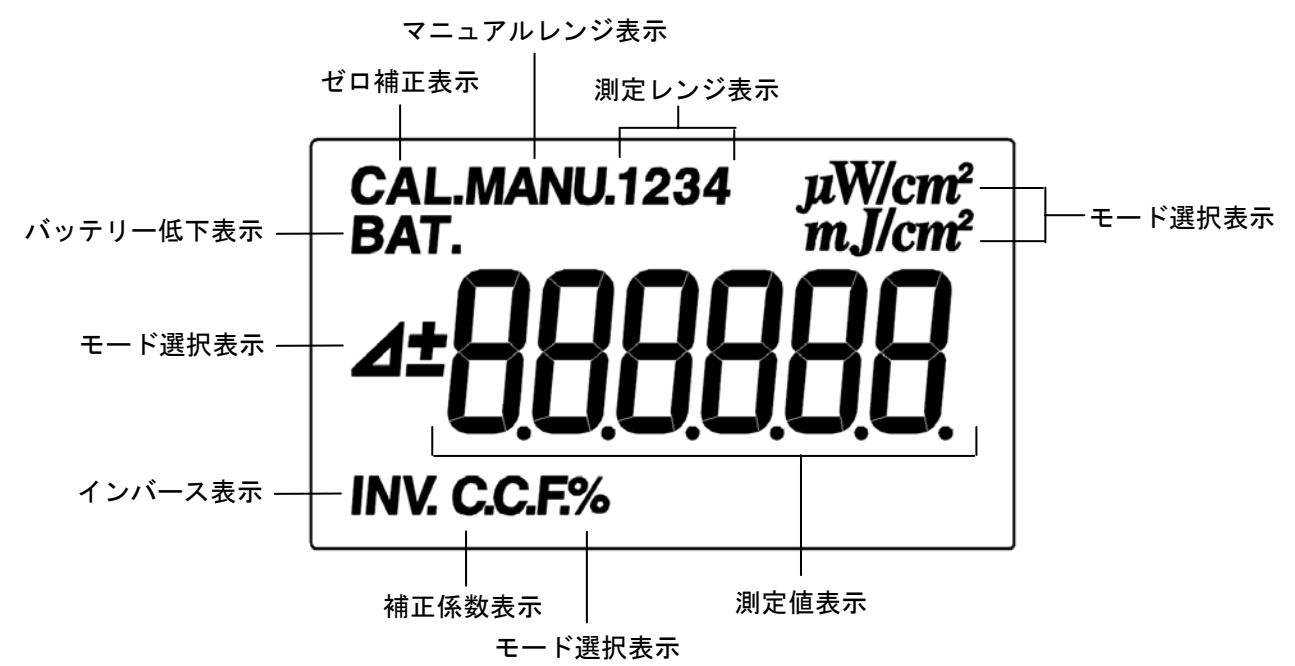

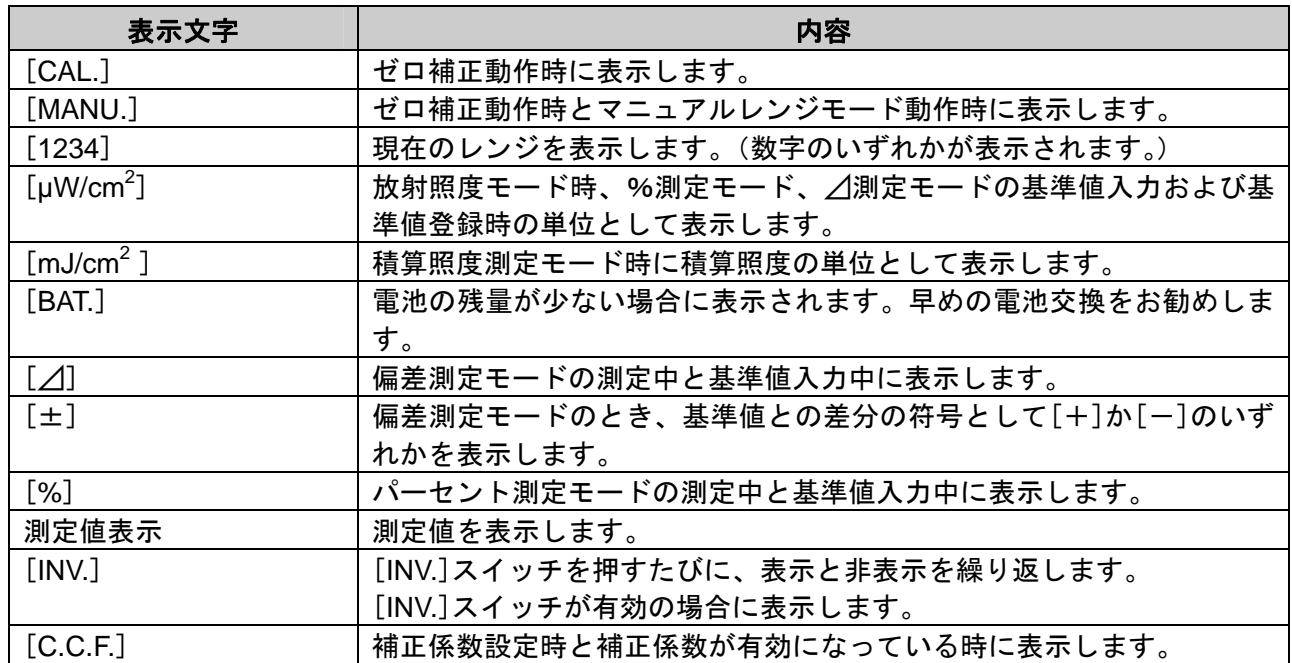

### <span id="page-14-0"></span>1.3 準備

### 1.3.1 受光部の取付け方法

1 コネクタ部のガイドを合わせ、矢印の方向に押し込みます。 受光部の着脱を行う時は電源のスイッチを OFF にして下さい。

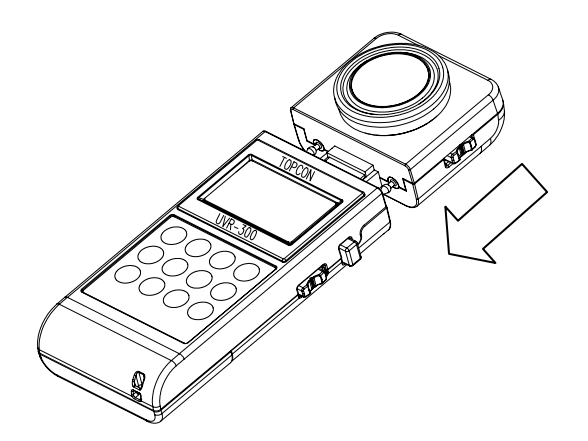

### 1.3.2 電池の入れ方

電池は単 3 型乾電池 2 本必要です。

- 1電源スイッチをOFFにして電池蓋を外します。
- 2電池室内の極性表示に合わせて電池を入れます。
- 3 電池蓋をしっかりと取付けます。

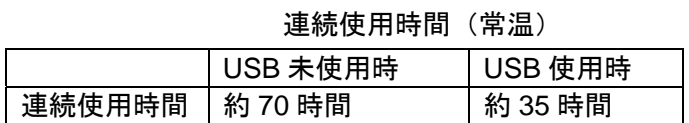

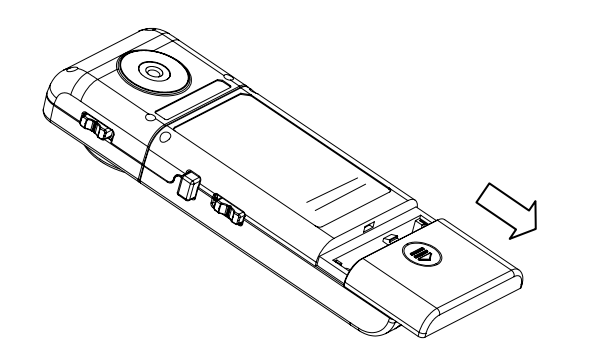

### <span id="page-15-0"></span>1.3.3 AC アダプタの接続(別売付属品)

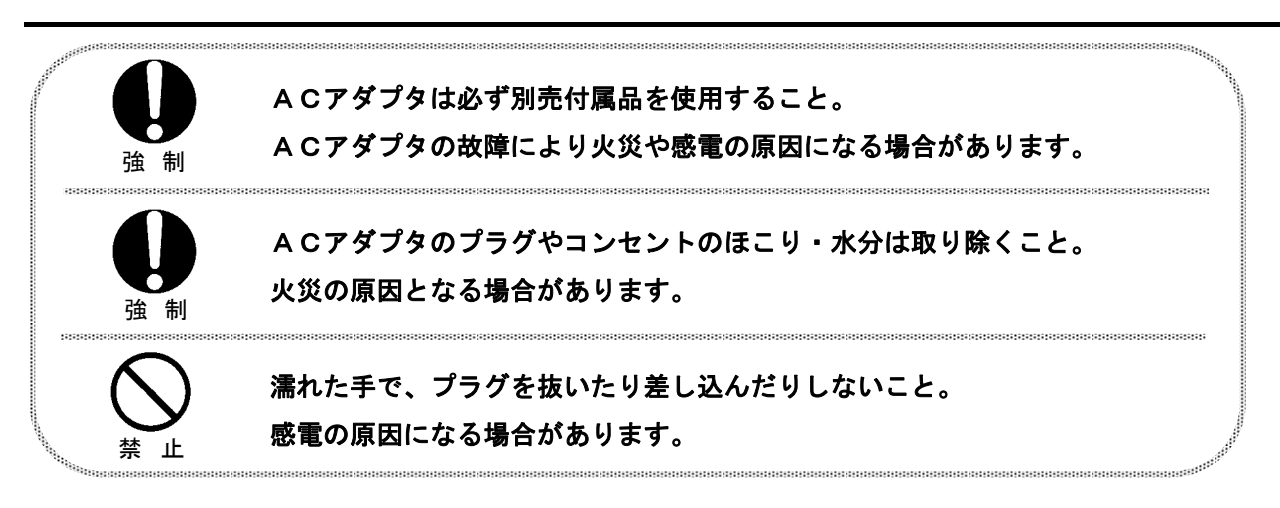

AC アダプタを本器に接続する手順は以下のとおりです。

1 本器の電源がOFFになっていることを確認します。

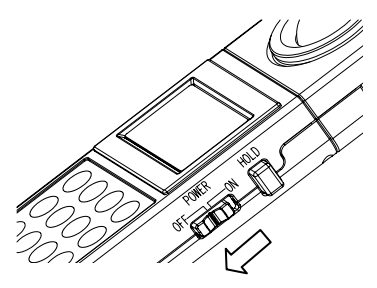

2 ACアダプタの出力側コネクタを本器のDC入力コネクタに差し込みます。

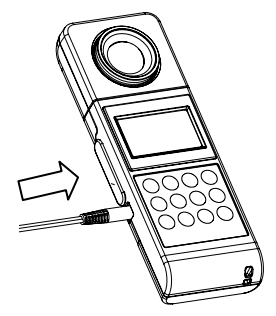

3 ACアダプタのプラグをコンセントに差し込みます。

### <span id="page-16-0"></span>1.3.4 PC の接続

PC と接続して使用する場合は、USB ケーブル(ケーブルタイプ: A コネクターミニ B コ ネクタ)を使用して、本器と PC とを接続します。

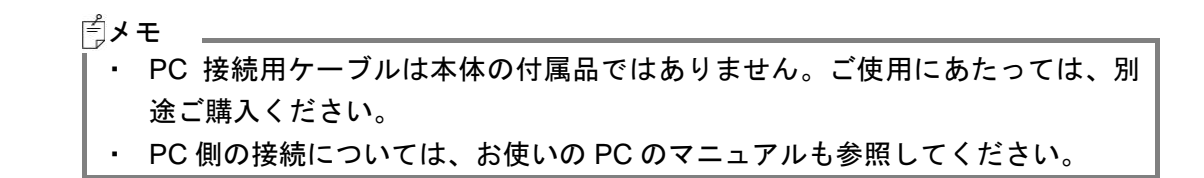

₩ お願い ・本器の電源を ON したまま、各種コネクタを抜き差ししないでください。

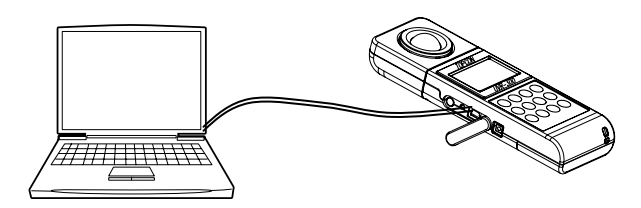

#### ■コネクタのピン配列

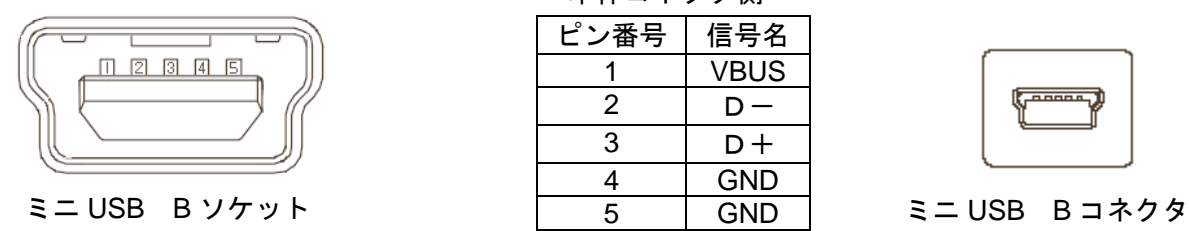

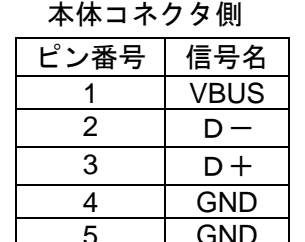

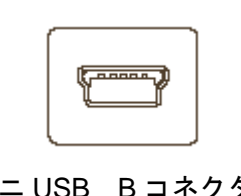

#### ■通信パラメータ

本器は仮想 COM ポートを使用した USB 通信を行います。本器との通信についてお客様が 独自にプログラムを作成される場合には下記の通信パラメータを設定する必要があります。

#### 通信パラメータ

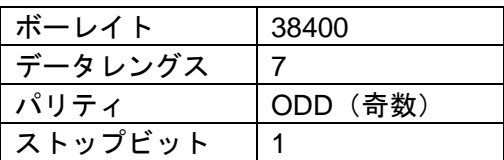

### <span id="page-17-0"></span>1.3.5 電源の入れ方/落とし方

1電源を入れるときは、電源スイッチをON側に倒します。

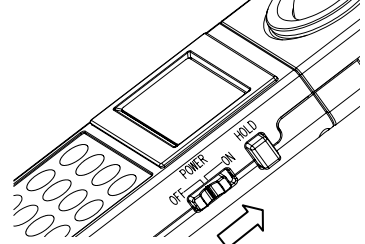

2表示部に[CAL.]と表示され、ゼロ補正が開始されます。

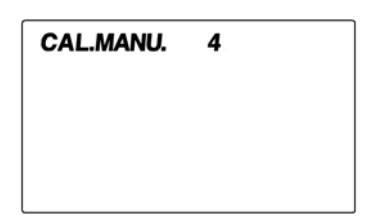

 $\boldsymbol{\beta}$  ゼロ補正が完了すると、現在の測定値を表示します。

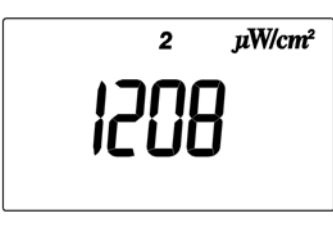

メモ

- ・ 電源をONにする前にレスポンススイッチの設定を行います。
- · レスポンススイッチは FAST, SLOW のどちらでもゼロ補正を行うことができ ます。

レスポンススイッチ☞「1.2 各部の名称と機能」

- ・ レスポンススイッチの状態によりゼロ補正完了までの時間が異なります。 FAST:約 10 秒 SLOW:約 45 秒
- ・ キャップを取り外していてもゼロ補正は可能です。
- 4 電源を切るときは、電源スイッチをOFF側に倒します。

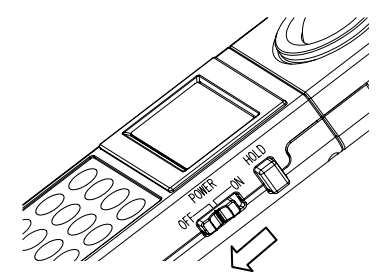

# 2. 測定の操作

# <span id="page-18-0"></span>2.1 オートレンジ測定と表示範囲

1 キャップを取り外して、測定を開始します。

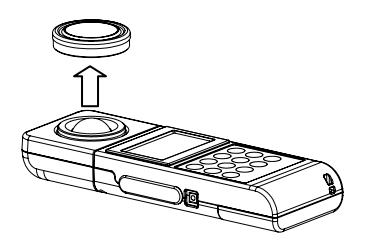

2 表示窓に測定値を表示しますので、表示が安定したところで読み取ります。 表示値を固定する場合は、ホールドスイッチを ON にします。

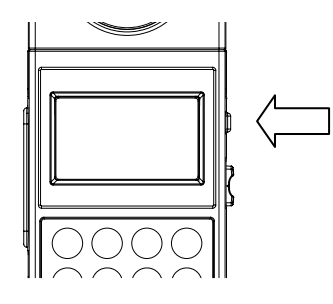

3続けて測定する場合には、ホールドスイッチをOFFにすると再び測定します。

| レンジ   | 表示範囲         |            | 表示分解能 |
|-------|--------------|------------|-------|
|       | MIN          | <b>MAX</b> |       |
| レンジ 1 | $0.1 -$      | 280.0      | 0.1   |
| レンジ2  | $200 \sim$   | 2800       |       |
| レンジ3  | $2000 \sim$  | 28000      | 10    |
| レンジ4  | $20000 \sim$ | 280000     | 100   |

 $\tau$ ートレンジ測定の表示範囲と分解能 単位: uW/cm<sup>2</sup>

4レンジ切り替えが発生した場合は、以下のように表示されます。

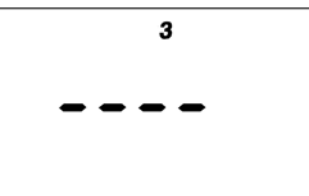

・ 表示値が 280,000µW/cm<sup>2</sup> より大きい時はE2 が表示されます。

- ・ レスポンススイッチの切り換えにより、受光部の応答速度を選択されます。 測定光源により、レスポンスを[FAST]または[SLOW]に合わせます。 レスポンススイッチ☞「1.2 各部の名称と機能」
- ・ 測定値が 0.1µW/cm2 より小さい時は、0 を表示します。

### 2.2 マニュアル測定と表示範囲

<span id="page-19-0"></span>メモ

- 1キャップを取り外して、測定を開始します。
- 2 キーボードの[AUTO/MANU.]スイッチを押します。 マニュアルレンジに切り換わります。

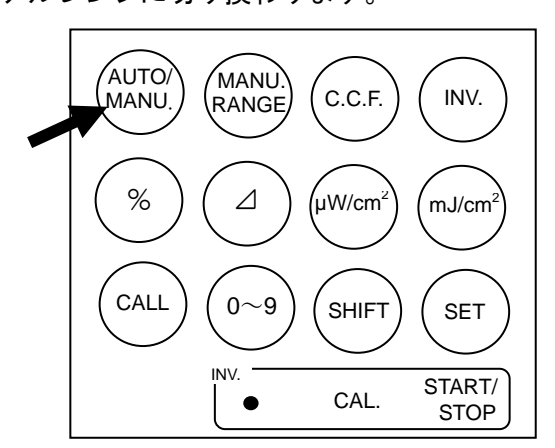

3 [MANU. RANGE]スイッチを押すたびに下記のようにレンジが変化します。

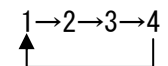

4 表示窓に測定値を表示しますので、表示が安定したところで読み取ります。 表示値を固定する場合は、ホールドスイッチを ON にします。

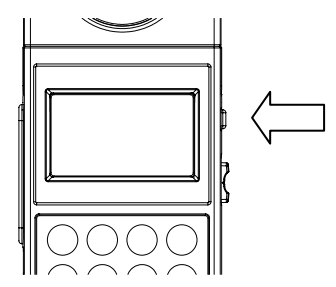

5続けて測定する場合には、ホールドスイッチをOFFにすると再び測定します。

レンジ 表示範囲 **MIN MAX** 表示分解能 レンジ1 0.1~ 280.0 0.1 レンジ2  $|1$ ~ 2800 1 レンジ3 10~ 28000 10 レンジ4 100~ 280000 100

 $\nabla$ ニュアルレンジ測定の表示範囲と分解能 単位:  $\mu$ W/cm<sup>2</sup>

#### メモ

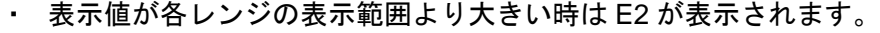

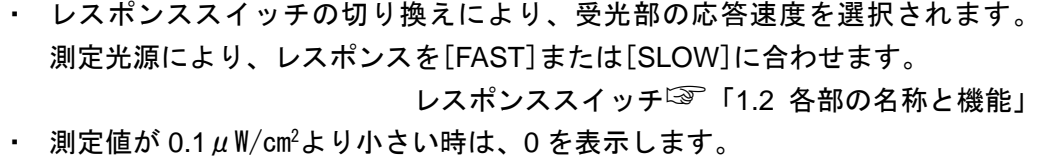

# <span id="page-21-0"></span>2.3 アナログ出力コネクタの使い方

1 アナログ出力プラグは図のような極性となっています。シールド線をはんだ付けし て外部レコーダと接続して下さい。

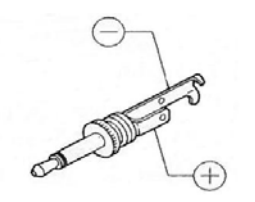

2アナログ出力プラグをアナログ出力コネクタに差し込みます。

本体の出力インピーダンスは 100Ω以下です。

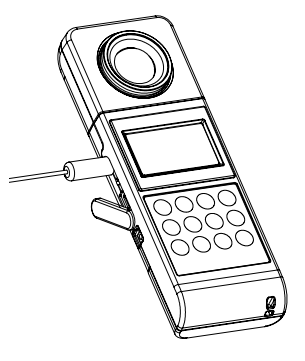

メモ

- ・ アナログ出力電圧は 1mV/1digit(表示分解能)に校正されています。表示分解 能は各レンジにより異なります。
- ・ マニュアルレンジを使用した場合、最大出力電圧は 3Vですので、表示範囲以 上の測定ができます。例えば、レンジ 1 を選んだ場合は、0.1~300.0µW/cm2 まで測定できます。本体表示窓は 2.8V以上ではE2 の表示となります。

# 3. 各種設定の操作

# <span id="page-22-0"></span>3.1 数値入力設定

数値入力は、後述の C.C.F.設定、⊿、%モードの数値入力画面で使用します。

1C.C.F.設定、⊿、%モードのいずれかの画面において、数値入力画面を出します。

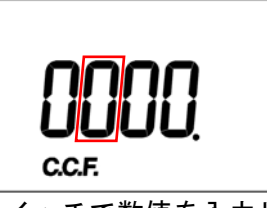

<sup>2</sup> [0~9]スイッチで数値を入力します。

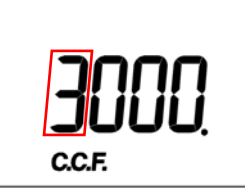

3 桁を移動するには[SHIFT]スイッチを押すことにより桁を移動できます。 桁を移動してから数値を変更するには2の手順を繰り返します。

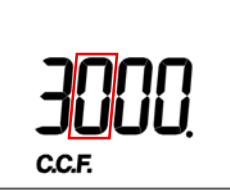

**4 小数点を入力するには[INV.]スイッチを押した後に[●](0~9)スイッチを押します。** 

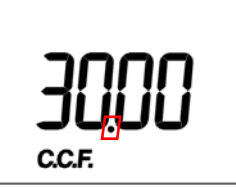

5数値入力が完了したら[SET]スイッチを押すことで設定数値を有効にします。

## <span id="page-23-0"></span>3.2 放射照度測定(μW/cm<sup>2</sup>モード)

- <sup>1</sup> 電源ONの状態でµW/cm2 モードに自動的に入ります。
- 2 ${\mathcal{2}}$  他のモードから、µW/cm $^2$ モードに戻りたいときは、[µW/cm $^2$ ]スイッチを押し ます。

## 3.3 補正係数(C.C.F.設定)

<sup>1</sup> [C.C.F.]スイッチを押すと、現在セットされているC.C.F.の値が表示されます。 補正係数が登録されていない場合は 0000 が表示され数値入力画面になります。 補正係数が登録されている場合は現在の補正係数を 3 秒間表示します。 3 秒以内に[C.C.F.]スイッチを押すと、数値入力画面に移行します。

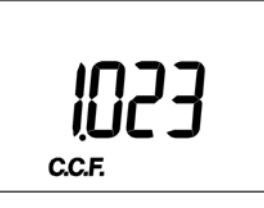

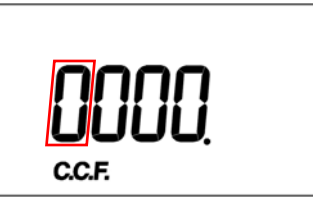

補正係数が入力されている場合 補正係数が入力されていない場合

#### 補正係数(C.C.F.)の変更

<sup>1</sup> [C.C.F.]スイッチを押します。

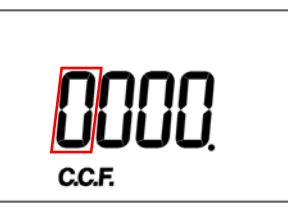

- 2数値入力を行い、[SET]スイッチを押すことで補正係数を有効にします。
- 3補正係数を 3 秒間表示した後、元の測定モードに戻ります。

数値入力☞「3.1 数値入力設定」

<span id="page-24-0"></span>・ 補正係数の入力は、0.001~1000 の範囲で設定して下さい。 メモ ・ 補正係数を解除するには、補正係数 1.000 を入力することで解除できます。 ・ 補正係数入力モード終了後は、入力モードに入る前の測定モードになります。 ・ 測定モードに戻った後の表示は、補正係数を乗じた値になります。 表示値=測定値×補正係数(C.C.F.) ・ 補正係数の設定値が大きすぎて、演算結果が 999900 の表示範囲をオーバーす る場合には、E4 エラーを表示します。 ・ 積算測定が実行されている場合は、補正係数の変更はできません。

### 3.3.1 設定手順(C.C.F.に 1.2 をセットする)

<sup>1</sup> [C.C.F.]スイッチを押すと、現在の補正係数が表示されます。

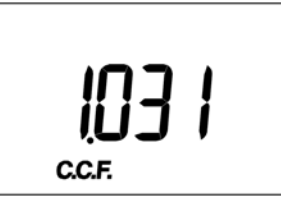

2 補正係数を変更する場合は 3 秒以内に[C.C.F.]スイッチを押すと、数値設定画面に移 行します。

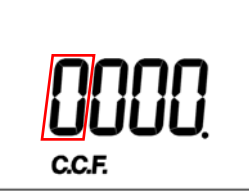

<sup>3</sup> [0~9]スイッチを押し、点滅桁の数値を 1 に変えます。

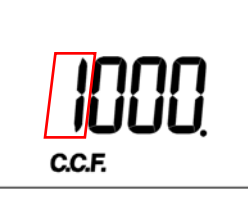

4 [INV.] スイッチを押した後、表示窓にINV.が表示されたことを確認します。

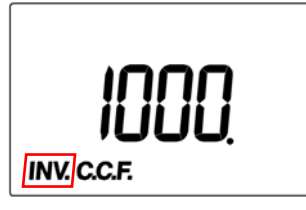

[ $\bullet$ ]([0~9])スイッチを押し、点滅桁の小数点をセットします。

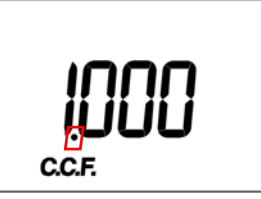

[SHIFT]スイッチを押し、点滅桁を下位へ移動します。

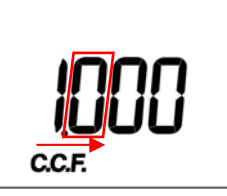

[0~9]スイッチを押し、点滅桁の数値を 2 に変えます。

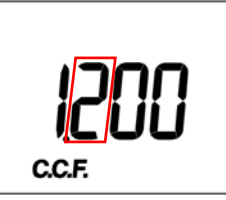

[SET]スイッチを押し、設定を完了します。

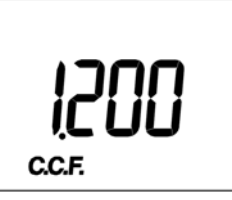

補正係数の設定を終了し、測定モードに戻ります。

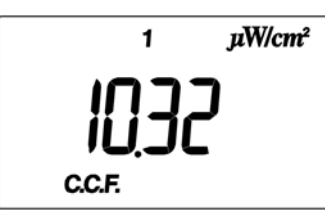

# <span id="page-26-0"></span>3.4 偏差測定(△モード)

1 [⊿]スイッチを押すと、⊿モードとなり基準値に対する偏差を示します。

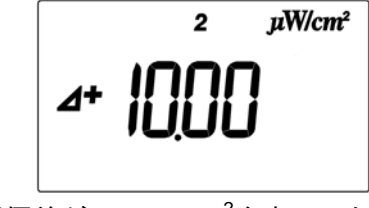

(偏差が+10μW/cm<sup>2</sup>を表示した例)

偏差=(C.C.F.×放射照度) - 基準値

(C.C.F.×放射照度):µW/cm2 モードでの表示値

メモ

・基準値が設定されていない場合は、基準値の入力表示に切り換わります。

#### 基準値の設定方法(測定値を基準とする場合)

- 1µW/cm2 モードにて基準としたい場所の測定を行います。
- 2測定値が安定したら、ホールドスイッチをONして、表示を固定します。
- <sup>3</sup> [SET]スイッチを押します。 固定された測定値が基準値としてセットされます。
- 4ホールドスイッチをOFFにします。
- 5 [⊿]スイッチを押し、⊿モードにします。

#### 基準値の設定方法(任意の値を基準とする場合)

- 1[⊿]スイッチを押し、⊿モードにします。
- 2数値入力を行い、[SET]スイッチを押すことで、基準値を有効にします。

メモ

- ・ 基準値の入力範囲は 0.001~999900 です。
- ・ 基準値に 0 を入力された場合は、E7 が表示されます。
- ・ セットされた値は以後、基準値を変更するか、電源を OFF にするまで保持さ れます。
- ・ 電源 ON 時は、基準値はセットされていません。この状態で⊿モードを選択し ますと、自動的に基準値入力画面に切り換わります。
- ・ [SET]スイッチで基準値をセットした後、約 3 秒間基準値が表示され、その後 もとのモードに戻ります。

数値入力☞「3.1 数値入力設定」

設定手順12 「3.4.1 設定手順」

### <span id="page-27-0"></span>3.4.1 設定手順(100.0 を基準値にセットする)

メモ

・ 設定手順は⊿モード、%モードで共通です。例では⊿モードの設定を行いま す。%モードを設定する場合は、[%]スイッチを押します。

1 [⊿]スイッチを押すと、現在セットされている基準値が表示されます。基準値が登 録されている場合は、現在の基準値を 3 秒間表示します。

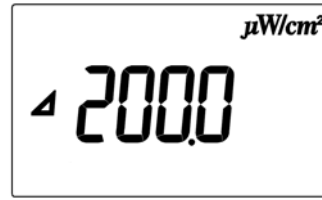

・ 基準値が登録されていない場合は 0000 が表示され、数値設定画面になりま メモ す。

2 基準値を変更する場合は 3 秒以内に[⊿]スイッチを押すと、数値設定画面に移行し ます。

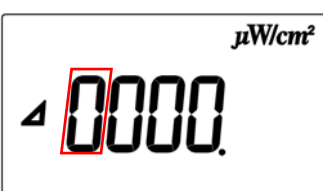

<sup>3</sup> [0~9]スイッチを押し、点滅桁の数値を 1 に変えます。

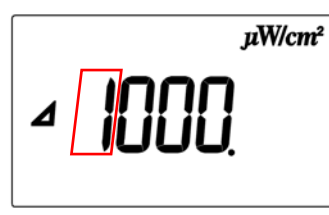

4 [SHIFT]スイッチを押し、点滅桁を下位桁へ移動します。

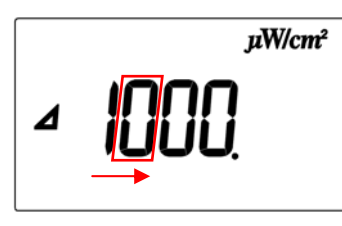

<span id="page-28-0"></span>5 さらに[SHIFT]スイッチを押し、点滅桁を下位桁へ移動します。

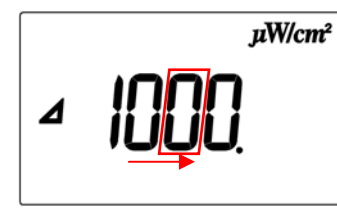

<sup>6</sup> [INV.]スイッチを押した後、表示窓にINV.が表示されたことを確認します。

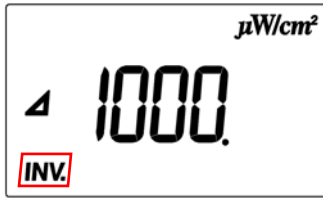

7 [●] ([0~9])スイッチを押し、点滅桁の小数点をセットします。

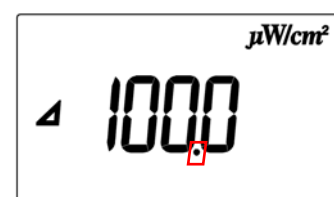

<sup>8</sup> [SET]スイッチを押し、設定が完了します。

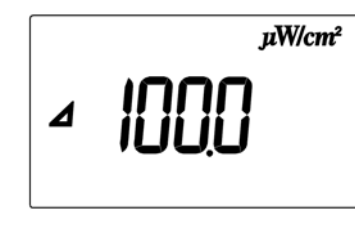

メモ

- ・ 設定を完了する前に、入力した数値を修正する場合は[SHIFT]スイッチを何度 か押すことで修正したい桁へ移動することができます。5,6 桁目に入力可能な 数字は 0 のみです。
- ・ [SET]スイッチで基準値をセットした後、約 3 秒間基準値が表示され、その後 もとのモードに戻ります。

### 3.4.2 基準値の確認

1 [INV.]スイッチを押した後、[CALL]スイッチを押すことで、設定されている基準値 を確認することができます。

メモ

- ・ 基準値は、⊿モードと%モードで同じ値を採用しています。
- ・ [CALL]スイッチは基準値を⊿モードと%モードでの測定中のみ有効となりま す。

<span id="page-29-0"></span>1[%]スイッチを押すと、%モードとなり基準値に対するパーセントを示します。

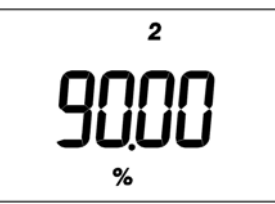

(パーセントが 90%を表示した例)

パーセント=((C.C.F.×放射照度)/基準値)×100

#### 基準値の設定方法(測定値を基準とする場合)

- 11 μW/cm<sup>2</sup>モードにて基準としたい場所の測定を行います。
- 2測定値が安定したら、ホールドスイッチをONして、表示を固定します。
- 3 [SET]スイッチを押します。固定された測定値が基準値としてセットされます。
- 4ホールドスイッチをOFFにします。
- 5[%]スイッチを押し、%モードにします。

#### 基準値の設定方法(任意の値を基準とする場合)

- 1[%]スイッチを押し、%モードにします。
- 2数値入力を行い、[SET]スイッチを押すことで、基準値を有効にします。

#### メモ

- ・ 基準値の入力範囲は 0.001~999900 です。
- ・ 基準値に 0 を入力された場合は、E7 が表示されます。
- ・ セットされた値は以後、基準値を変更するか、電源を OFF にするまで保持さ れます。
- ・ 電源 ON 時は、基準値はセットされていません。この状態で⊿モードを選択し ますと、自動的に基準値入力画面に切り換わります。
- ・ [SET]スイッチで基準値をセットした後、約 3 秒間基準値が表示され、その後 もとのモードに戻ります。

数値入力☞「3.1 数値入力設定」 設定手順☞「3.4.1 設定手順」

## <span id="page-30-0"></span>3.6 積算測定(mJ/cm<sup>2</sup>モード)

<sup>1</sup> [mJ/cm2 ]スイッチを押すと、積算放射照度、積算時間の表示を行うことができます。

#### 積算スタート

<sup>1</sup> [mJ/cm2 ]スイッチを押し、mJ/cm2 モードにします。

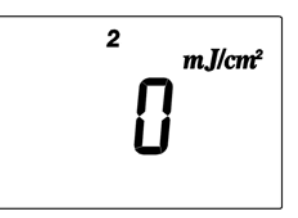

<sup>2</sup> [INV.]スイッチを押します。

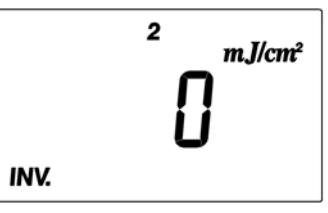

3 [START/STOP] ([SET])スイッチを押すと、積算がスタートします。

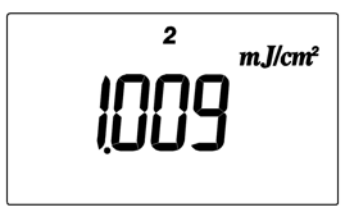

積算照度 1.009mJ/cm<sup>2</sup>の例

 $\overline{\mathbf{2}}$ **JCN** 

の例 積算時間 25 秒の例

メモ

- ・ 表示は積算放射照度、積算時間を 2 秒間隔で、交互に表示しています。
- · 他の測定モードに切り替えても積算は継続しています。再び、[mJ/cm<sup>2</sup>]スイッ チを押すと積算放射照度を表示します。
- ・ 積算中は、C.C.F の変更はできません。

#### 積算ストップ

- *1* mJ/cm<sup>2</sup>モード以外の測定モードの場合は、[mJ/cm<sup>2</sup>]スイッチを押し、mJ/cm<sup>2</sup>モー ドにします。
- 2 [INV.]スイッチを押した後に[START/STOP]スイッチを押すと積算はストップしま す。

#### メモ

- ・ 表示はそれまでの積算放射照度、表示して止まります。
- ・ 今までの積算放射照度、積算時間を確認したい時はホールドスイッチを ON に してください。1 秒間隔で測定された値が交互に表示されます。
- ・ 再び[INV.]、[START/STOP]スイッチを押し、スタートした場合は、改めて 0mJ/cm $^2$ 、0 秒から積算を開始します。
- ・ 積算をストップした状態で、他のモードに切り換えた後、再び以前のデータを 確認したい場合は[mJ/cm<sup>2</sup>]スイッチでmJ/cm<sup>2</sup>モードにして、ホールドスイッ チをONにして下さい。1 秒間隔で積算放射照度、積算時間が表示されます。

#### 積算範囲

積算放射照度の最大表示は、1,000,000,000 mJ/cm<sup>2</sup>で、表示が 999,900mJ/cm<sup>2</sup>以上は、 指数表示となります。積算時間上限は 999,900 秒です。

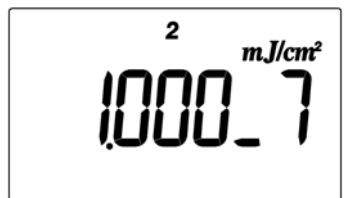

例 積算放射照度 10,000,000 mJ/cm<sup>2</sup>の場合

メモ

- ・ 積算放射照度の上限を越えると、E5 が表示されます。
- ・ 積算時間の上限を越えると、E6 が表示されます。
- ・ 積算放射照度の測定で長時間使用する場合は、AC アダプタのご使用をお勧め します。

#### 積算値のホールド

積算がスタートしている状態で、ホールドスイッチを ON にすると、積算は中断され、

それまでの積算放射照度、積算時間の値が 1 秒間隔で表示されます。

ホールドスイッチを OFF にすることにより、再び積算が継続されます。

<span id="page-32-0"></span><sup>1</sup> [INV.]スイッチを押した後、[CAL.] ([SHIFT])スイッチを押すことで、ゼロ補正を 行うことができます。

メモ

- ・ 電源 ON 時は、自動的にゼロ補正を行います。
- ・ レスポンススイッチは FAST、SLOW のどちらでもゼロ補正を行うことができ ます。
- ・ レスポンススイッチの状態によりゼロ補正完了までの時間が異なります。 FAST:約 10 秒 SLOW:約 45 秒
- ・ キャップを取り外していてもゼロ補正は可能です。

# 4. PC との通信

# <span id="page-33-0"></span>4.1 通信コマンド

本器は、PC との通信を行うことができます。ここでは、本器との通信についてお客様が独自にプロ グラムを作成される場合のコマンドについて説明します。

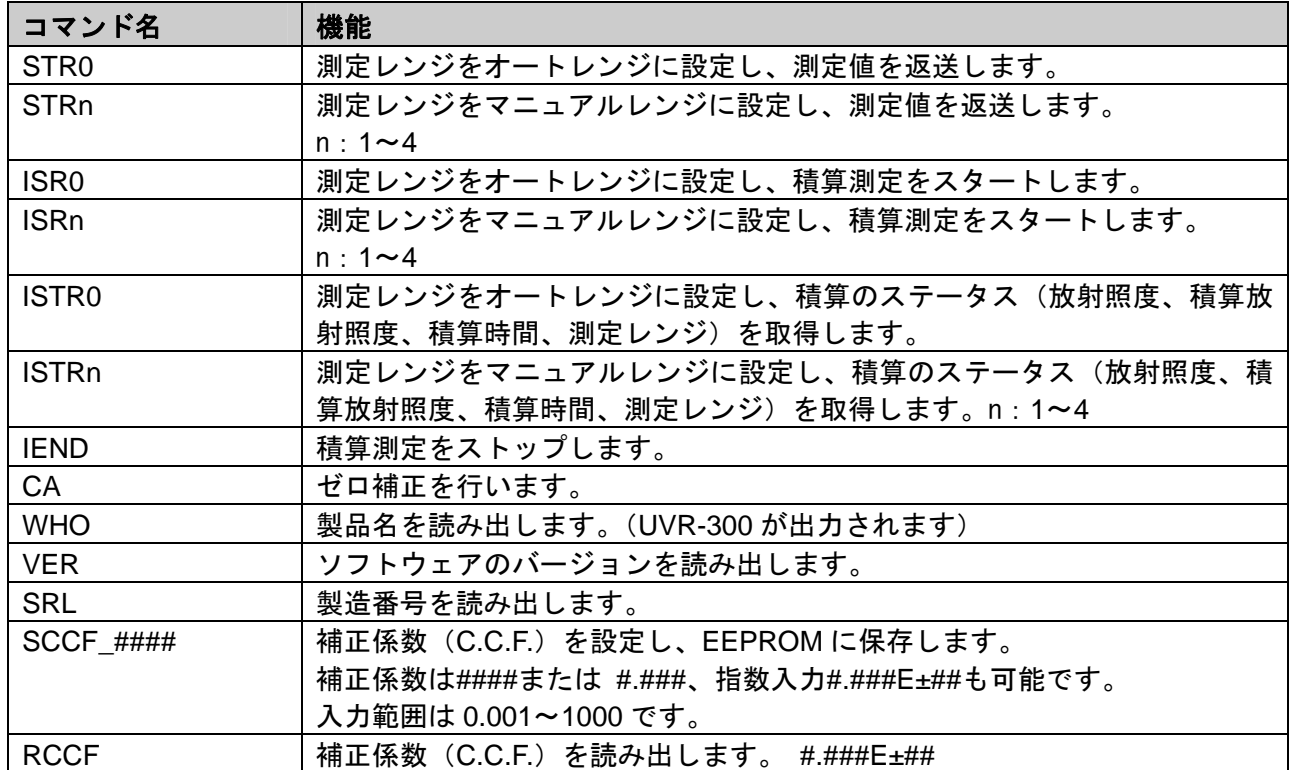

通信コマンド一覧を以下に示します。

\_はスペースを表します。####は数値です。

通信コマンドを PC から送信すると、UVR-300 は受信確認コマンドとして

"OK" を返送します。該当しないコマンドを受け取ると "NG" を返送します。

メモ

・ゼロ補正を実行中はコマンドを受け付けません。ゼロ補正完了後にコマンドを送信し てください。

### <span id="page-34-0"></span>4.1.1 STRnコマンド

本コマンドを UVR-300 に送信することにより、本器より測定データがテキストで返送されます。 レンジ切り換えが発生した場合は、レスポンススイッチの状態に応じて、レンジ切り換え後 に測定値を取得し、データを返します。

n:0(オートレンジ)

n:1~4(マニュアルレンジ)

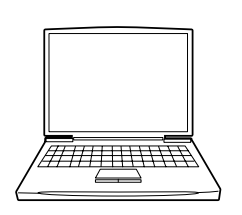

 $STRn+(Cr·Lf)$  $OK+(Cr \cdot Lf)$ 測定値取得 データ+(Cr・Lf)

PC コマンド UVR-300

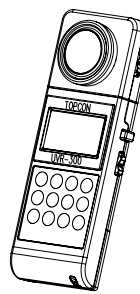

エラーコード ERR01 Rx、 ERR10、 ERR11 Rx が表示された場合

☞「5.2 通信におけるエラーコード」

### 4.1.2 ISRnコマンド

本コマンドを UVR-300 に送信することにより、積算放射照度測定を開始します。 予め積算測定が開始されている場合は、コマンドは無効となります。

n:0(オートレンジ)

n:1~4(マニュアルレンジ)

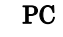

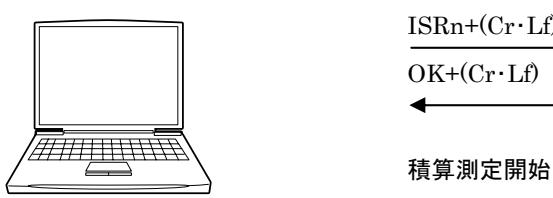

 $PC$  コマンド UVR-300 ISRn+(Cr・Lf)  $OK+(Cr \cdot Lf)$ 

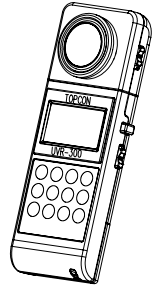

### <span id="page-35-0"></span>4.1.3 ISTRn コマンド

本コマンドを UVR-300 に送信することにより、積算測定中のステータスを取得します。 レンジ切り換えが発生した場合は、レスポンススイッチに応じて、レンジ切り換え後に積算値を 取得し、データを返します。

n:0(オートレンジ)

n:1~4(マニュアルレンジ)

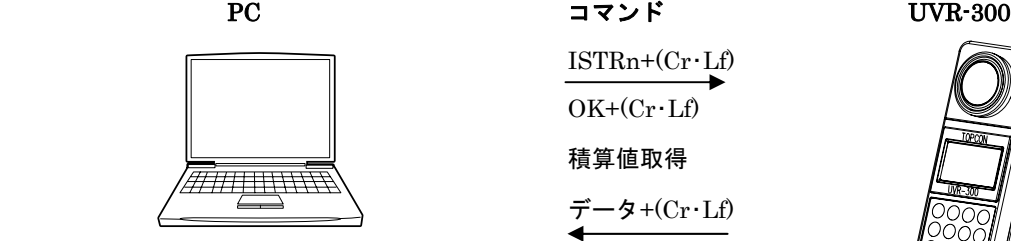

 $\text{ISTRn} + (\text{Cr} \cdot \text{Lf})$  $OK+(Cr \cdot Lf)$ データ+(Cr・Lf)

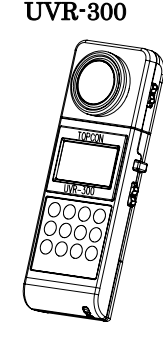

エラーコード ERR01\_Rx、ERR02\_Rx、ERR04\_Rx、ERR05\_Rx、ERR06\_Rx、ERR10\_Rx、ERR11\_Rx が表示さ れた場合

☞「5.2 通信におけるエラーコード」

### 4.1.4 IEND コマンド

本コマンドを UVR-300 に送信することにより、積算放射照度測定を終了します。 本コマンドは、積算測定を終了します。値は返しません。

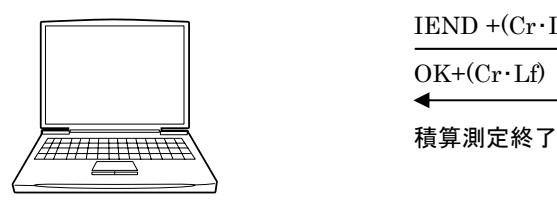

 $PC$  コマンド コマンド UVR-300  $IEND + (Cr·Lf)$  $OK+(Cr \cdot Lf)$ 

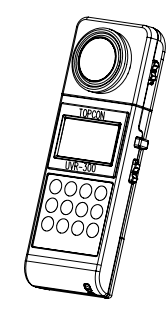

### <span id="page-36-0"></span>4.1.5 CA コマンド

本コマンドを UVR-300 に送信することにより、ゼロ補正を開始します。 積算放射照度測定中、基準値、C.C.F.入力中は失敗を意味する FAILD を返します。

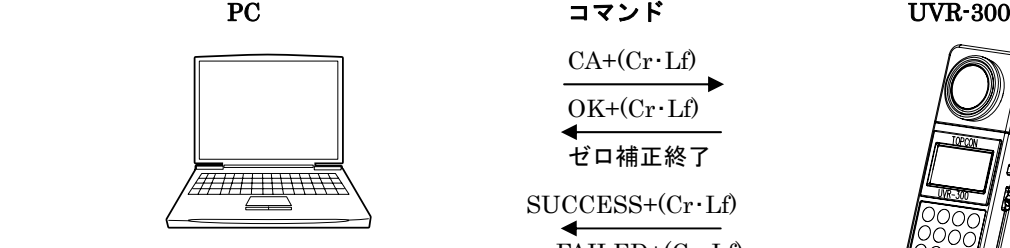

 $CA+(Cr \cdot Lf)$  $OK + (Cr \cdot Lf)$  ゼロ補正終了  $SUCCESS+(Cr·Lf)$ or  $FAILED+(Cr \cdot Lf)$ 

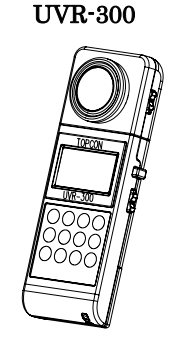

### 4.1.6 WHO/VER/SRL コマンド

本器の名称、プログラムバージョン、製造番号を読み出します。

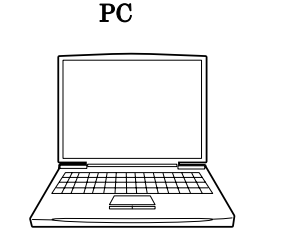

 $PC$  コマンド UVR-300 WHO/VER/SEL+(Cr・Lf)  $OK+(Cr \cdot Lf)$ <del>//////////////////</del><br> 本器名称/バージョン/製造番号 データ+(Cr・Lf)

### 4.1.7 SCCF コマンド

本コマンドを UVR-300 に送信することにより、C.C.F.を設定し、EEPROM に保存します。 数値入力範囲は、0.001 から 1000 の範囲です。 数値入力値範囲外の数値を入れたとき ERR\_07 を返します。 記録に失敗したときは E8 を返します。

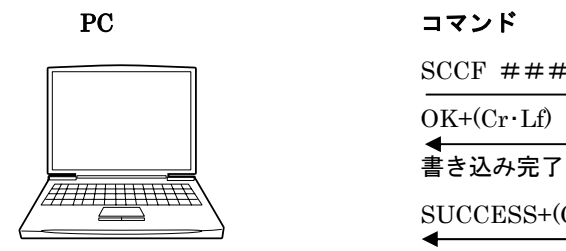

 PC コマンド UVR-300 SCCF  $\# \# \# \#$  +(Cr·Lf)  $OK+(Cr \cdot Lf)$  $SUCCESS+(Cr·Lf)$ or ERR  $07+(Cr \cdot Lf)$ or ERR  $08+(Cr \cdot Lf)$ 

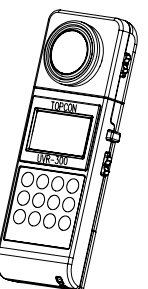

### <span id="page-37-0"></span>4.1.8 RCCF コマンド

本コマンドを UVR-300 に送信することにより、C.C.F.を読み出します。

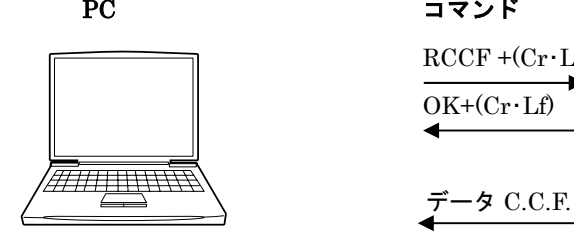

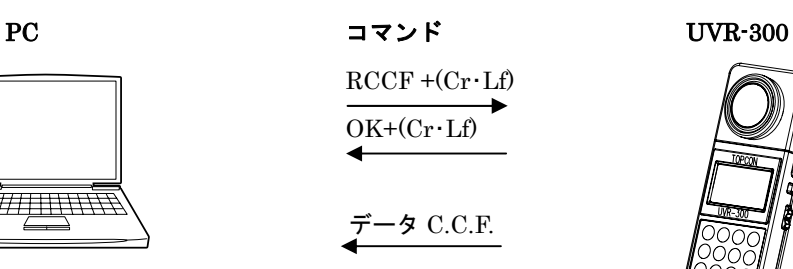

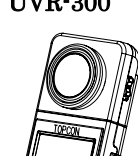

# 4.2 出力フォーマット

### 4.2.1 リモート測定の出力フォーマット

出力フォーマット一覧

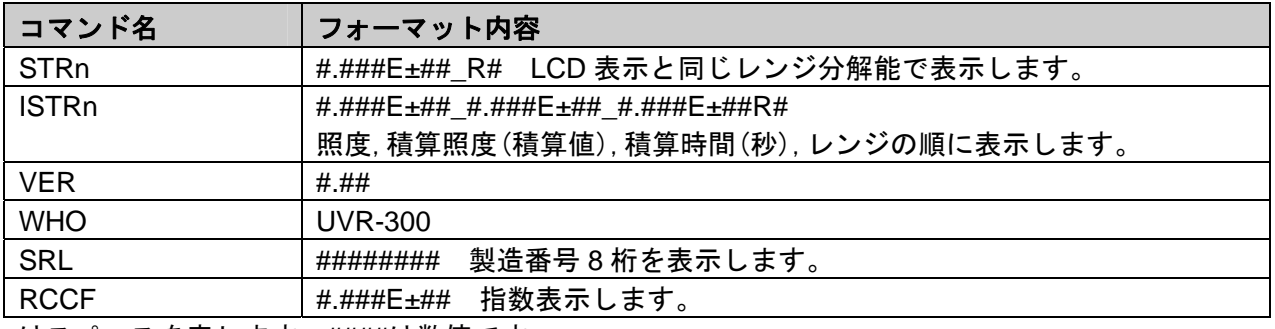

\_はスペースを表します。####は数値です。

## <span id="page-38-0"></span>4.3 USB ドライバ

USB ドライバのインストール手順は以下のとおりです。

1UVR-300 とPCをUSBケーブルで接続し、UVR-300 の電源を入れます。

UVR-300 <sup>と</sup> PC との接続☞「1.3 測定の準備」

以下の画面が表示されます。

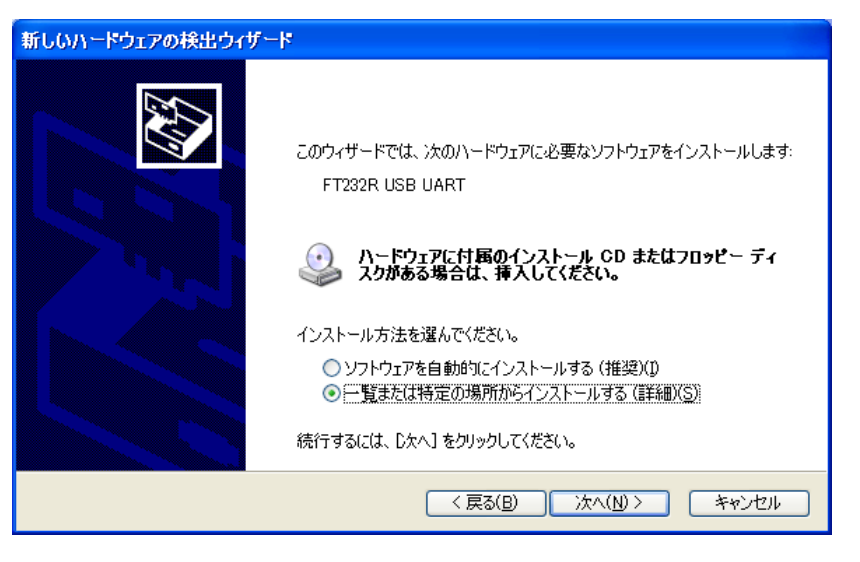

2 インストール方法の選択で、[一覧または特定の場所からインストールする(詳細)] オプションボタンを選択し、[次へ]ボタンをクリックします。 以下の画面が表示されます。

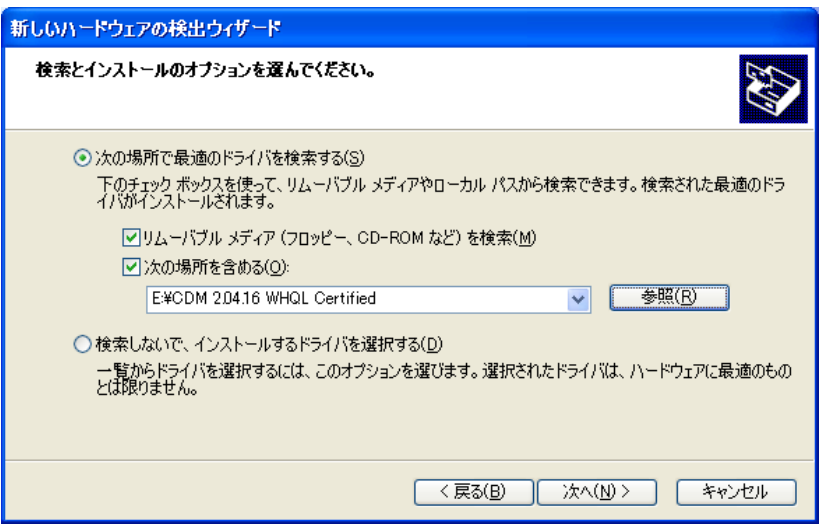

- 3 [次の場所で最適のドライバを検索する]のオプションボタンを選択し、[次の場所を含 める]チェックボックスをオンにします。
- <sup>4</sup>[参照]ボタンをクリックしてCD-ROMドライブのCDM 2.04.16…フォルダを選択しま す。
- 5 以下の画面が表示されます。

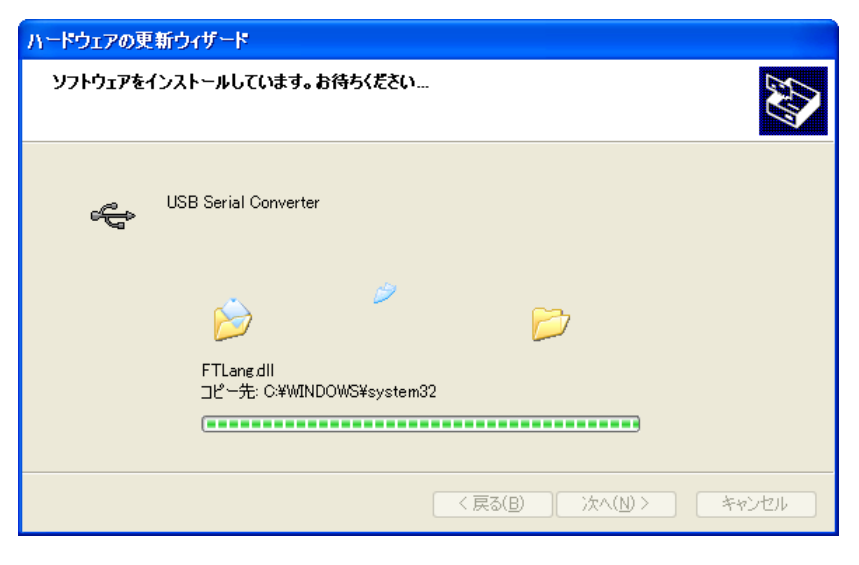

ドライバのインストールが完了すると、以下の画面が表示されます。

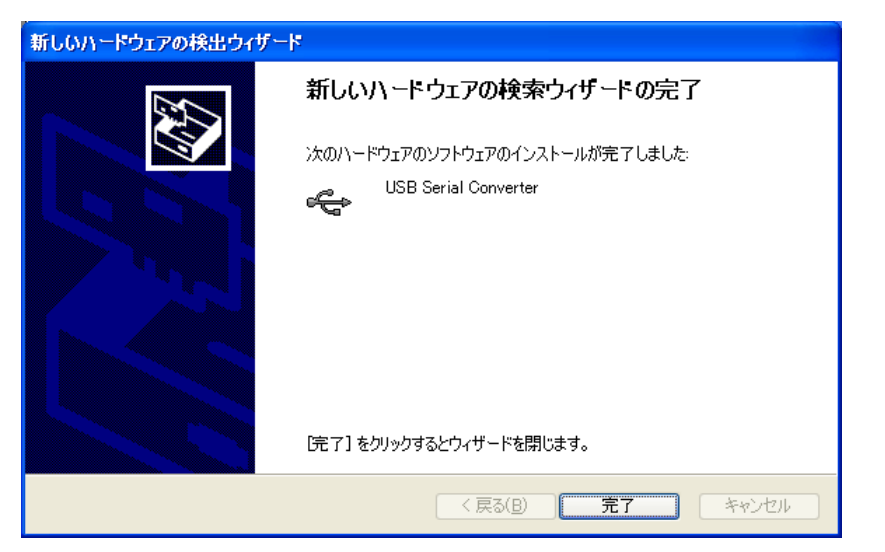

6[完了]ボタンをクリックします。引き続き、以下の画面が表示されます。

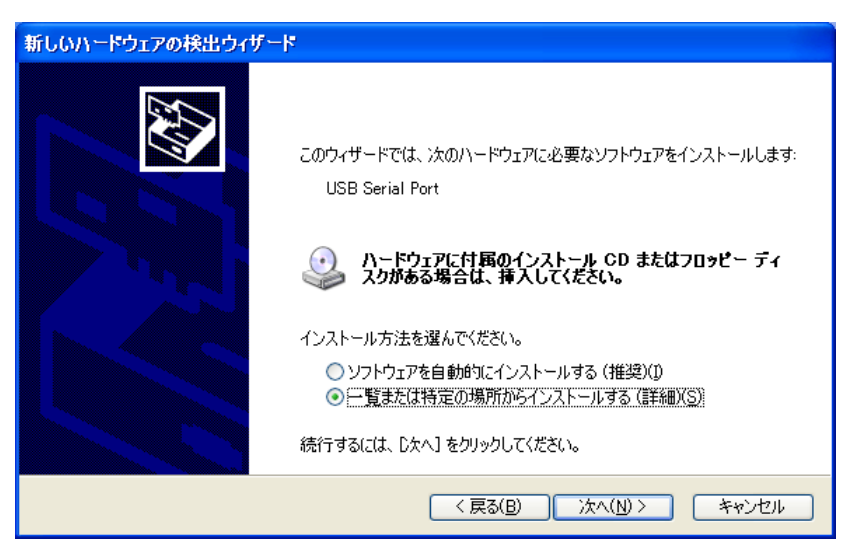

7 インストール方法の選択で、[一覧または特定の場所からインストールする(詳細)] オプションボタンを選択し、[次へ]ボタンをクリックします。 以下の画面が表示されます。

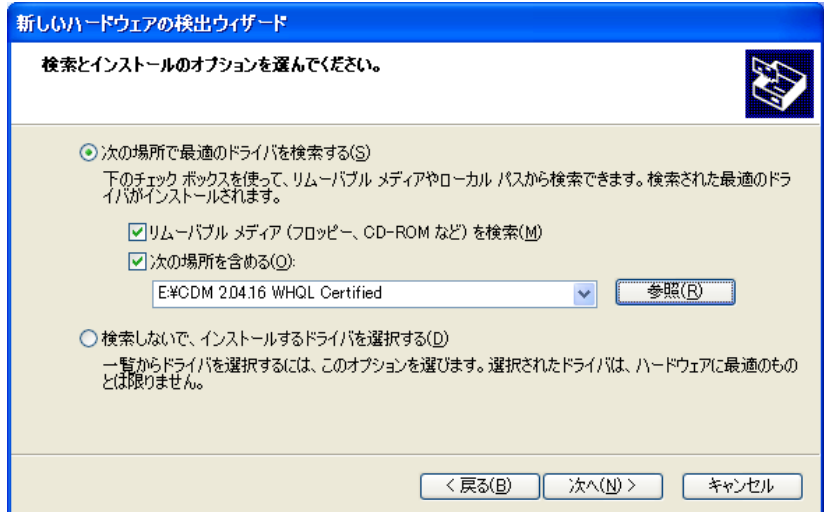

- 8 [次の場所で最適のドライバを検索する]のオプションボタンを選択し、[次の場所を含 める]チェックボックスをオンにします。
- 9 [参照]ボタンをクリックしてCD-ROMドライブのCDM 2.04.16 WHQL Certifiedフォル ダを選択します。
- 10 以下の画面が表示されます。

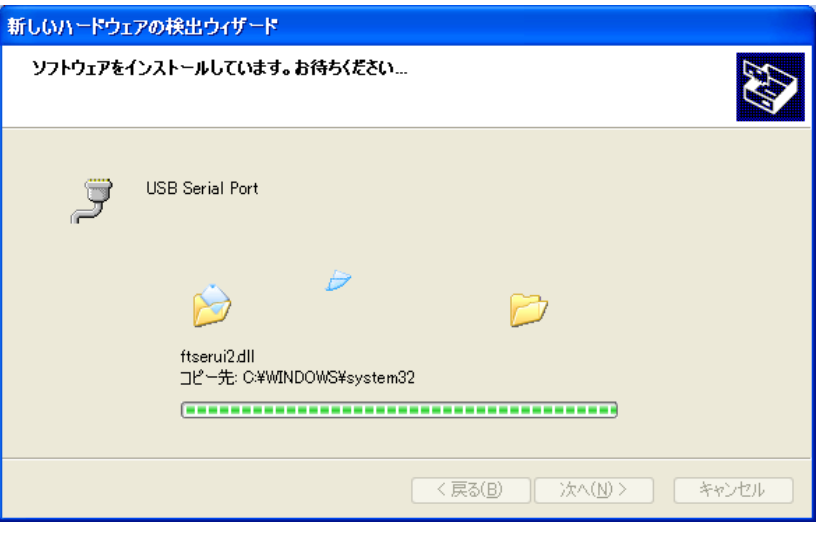

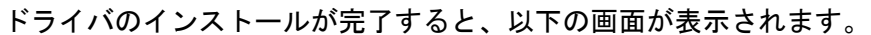

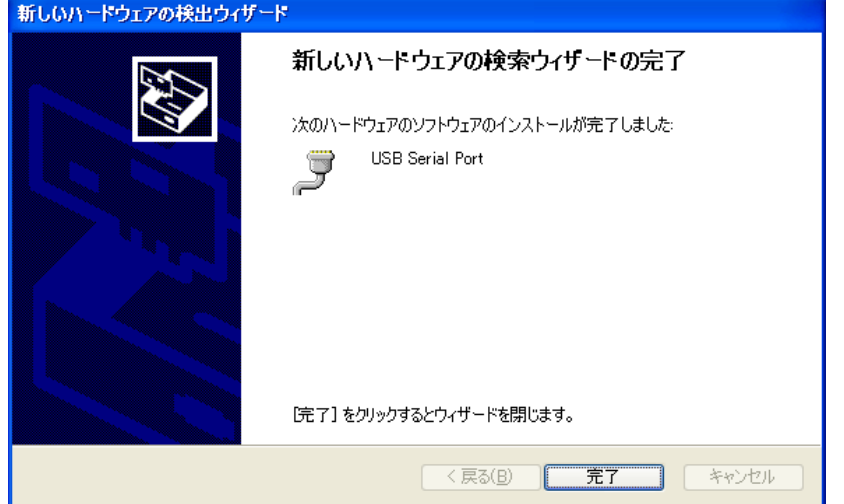

11 [完了]ボタンをクリックします。

# 5. エラー表示

# <span id="page-42-0"></span>5.1 本体エラーコード

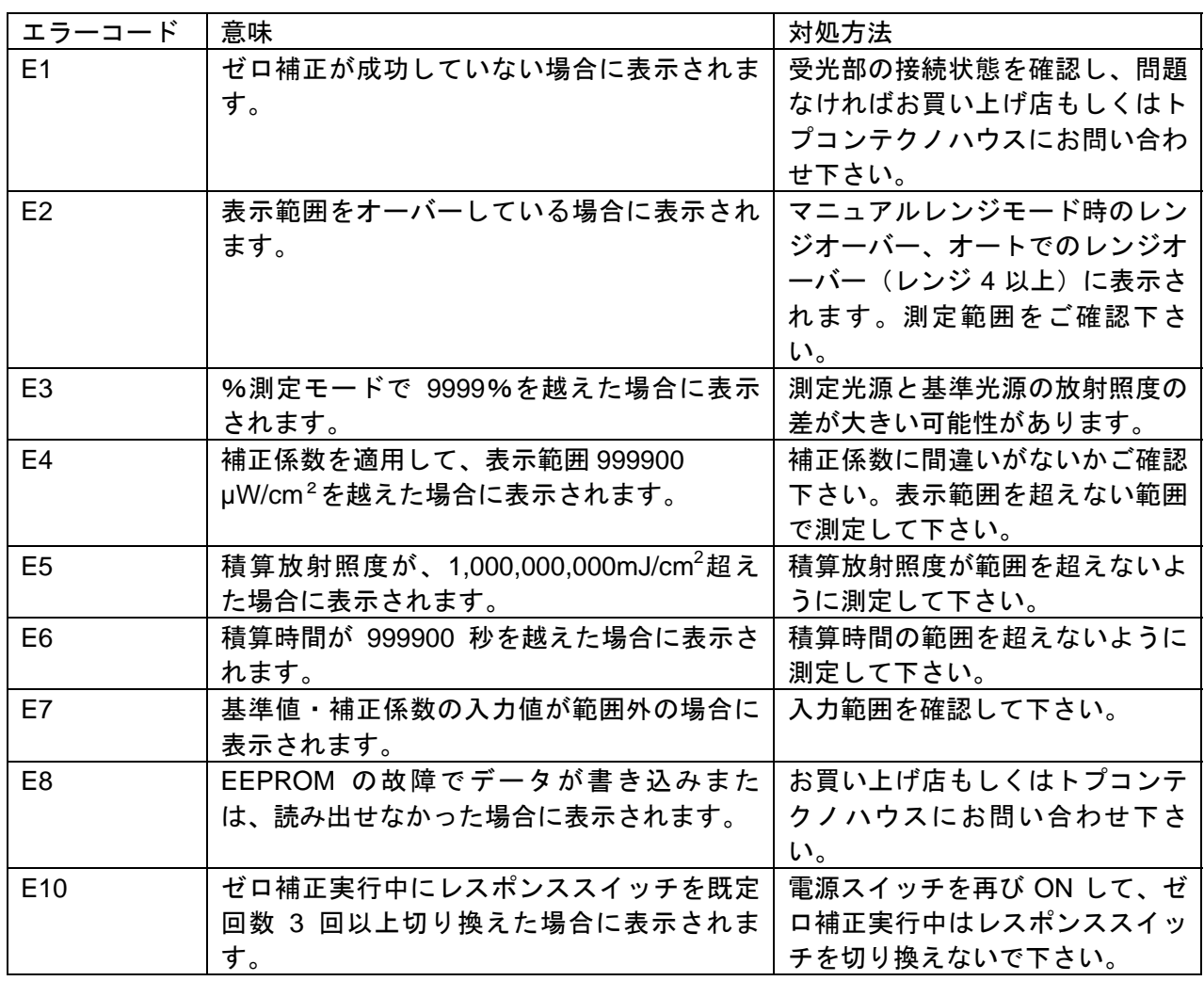

●上記の処置を行った後もエラーが表示される場合は修理が必要な場合があります。

トプコンテクノハウスまたは、お買い上げの販売店までご連絡ください。

# <span id="page-43-0"></span>5.2 通信におけるエラーコード

PC と接続して測定を行っている時、本器にエラーが発生すると PC に対して下記のエラーメッセー ジを送信します。

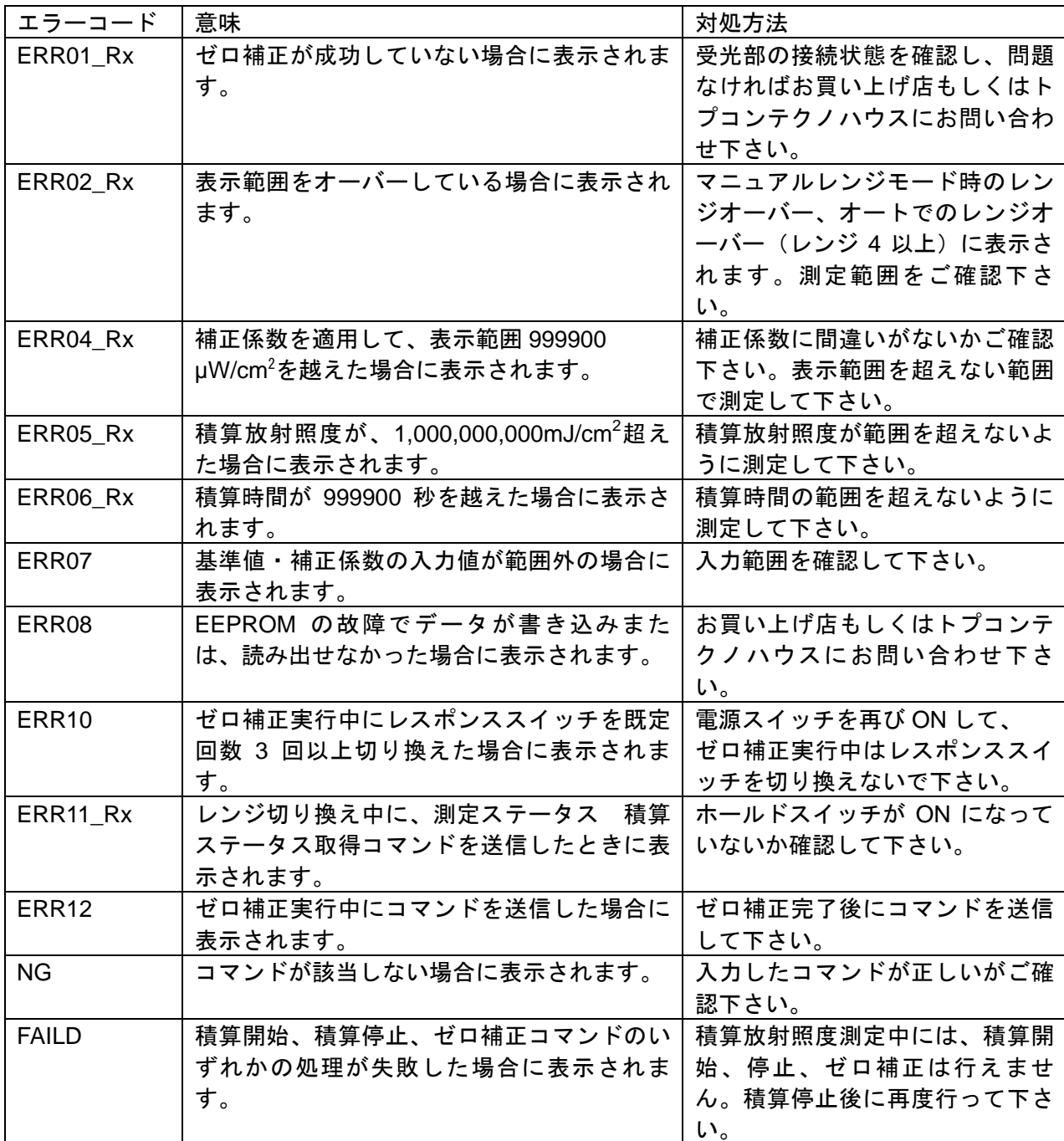

# 6. 付録 \*

### <span id="page-44-0"></span>\* 仕様・性能

# ■UVR-300 仕様 · 性能

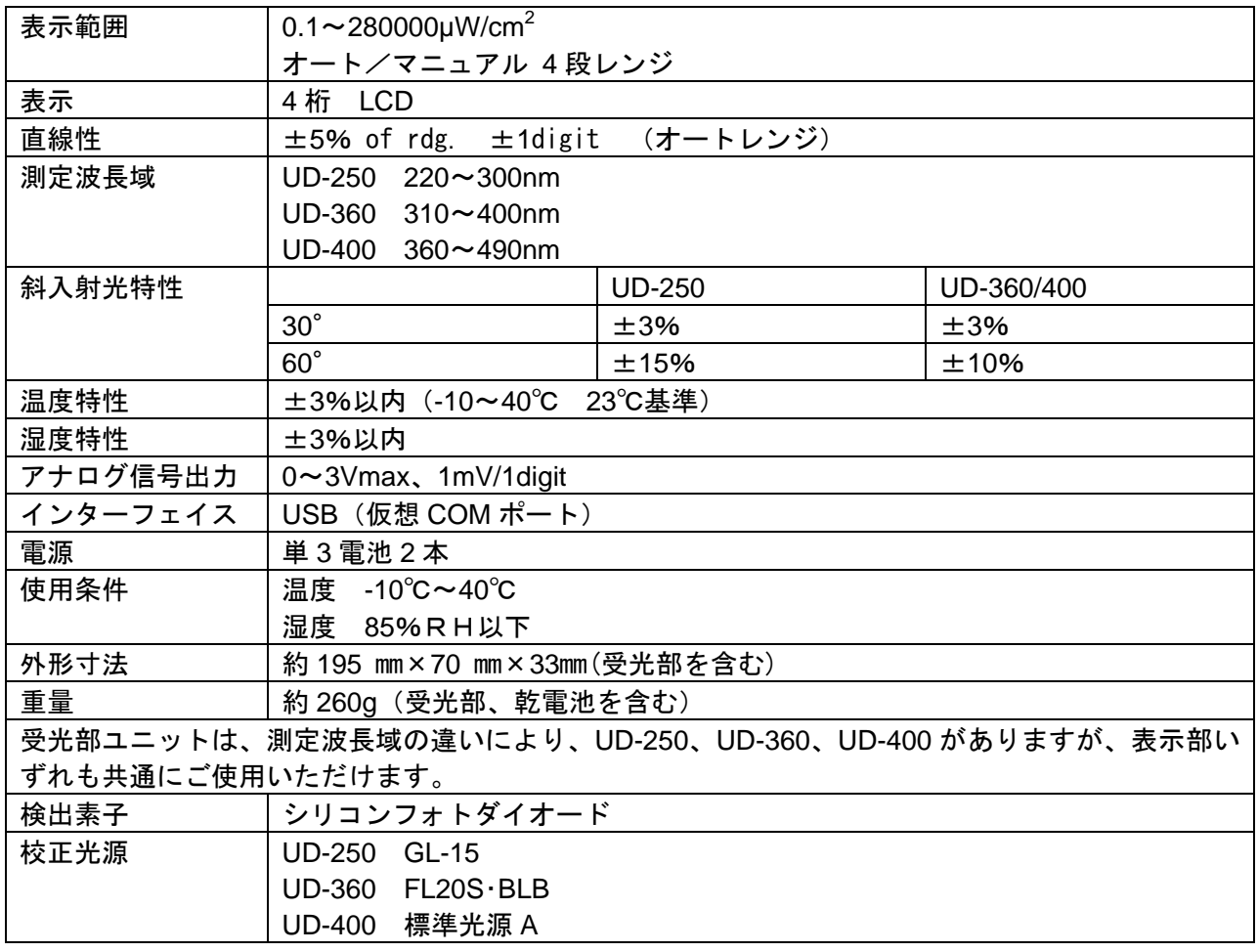

メモ

・本器は、校正光源と同種(分光分布が同じ)の光源を測定する場合のみ絶対値測定が できます。他の光源の場合には、相対値測定としてご使用下さい。

# <span id="page-45-0"></span>紫外線測定における単位換算

基本的関係

$$
\begin{aligned}\n\ddot{y}_{1} - \mu &= \sqrt{2}y + \frac{1}{2}y \\
\text{[J]} &= \sqrt{2}y + \frac{1}{2}y\n\end{aligned}
$$
\n
$$
\begin{aligned}\n\ddot{y}_{1} - \mu &= \sqrt{2}y \\
\text{[J]} &= \sqrt{2}y\n\end{aligned}
$$
\n
$$
\begin{aligned}\n[\text{Cm}^{2}] &= \sqrt{2}y - \frac{1}{2}y\n\end{aligned}
$$
\n
$$
\begin{aligned}\n[\text{Cm}^{2}] &= \sqrt{2}y - \frac{1}{2}y\n\end{aligned}
$$
\n
$$
\begin{aligned}\n[\text{Cm}^{2}] &= \sqrt{2}y\n\end{aligned}
$$
\n
$$
\begin{aligned}\n[\text{Cm}^{2}] &= \sqrt{2}y\n\end{aligned}
$$
\n
$$
\begin{aligned}\n[\text{Cm}^{2}] &= \sqrt{2}y\n\end{aligned}
$$
\n
$$
\begin{aligned}\n[\text{Cm}^{2}] &= \sqrt{2}y\n\end{aligned}
$$
\n
$$
\begin{aligned}\n[\text{Cm}^{2}] &= \sqrt{2}y\n\end{aligned}
$$

単位換算例

$$
mW/cm^2 = \frac{10^{-3} W}{10^{-4} m^2} = 10 W/m^2
$$

 $mW/cm^2 = 1000\mu W/cm^2$ 

2  $4m^2$  $\frac{2}{3} \frac{10^{-3} \text{W} \cdot 3600 \text{s}}{10^{-4} \cdot \text{s}^2} = 36000 \text{J} / \text{m}$  $\text{mW}\cdot\textsf{h/cm}^2\,\frac{10^{-3}\,\textsf{W}\cdot 3600\textsf{s}}{10^{-4}\textsf{m}^2} =$ 

<span id="page-46-0"></span>ブロック図

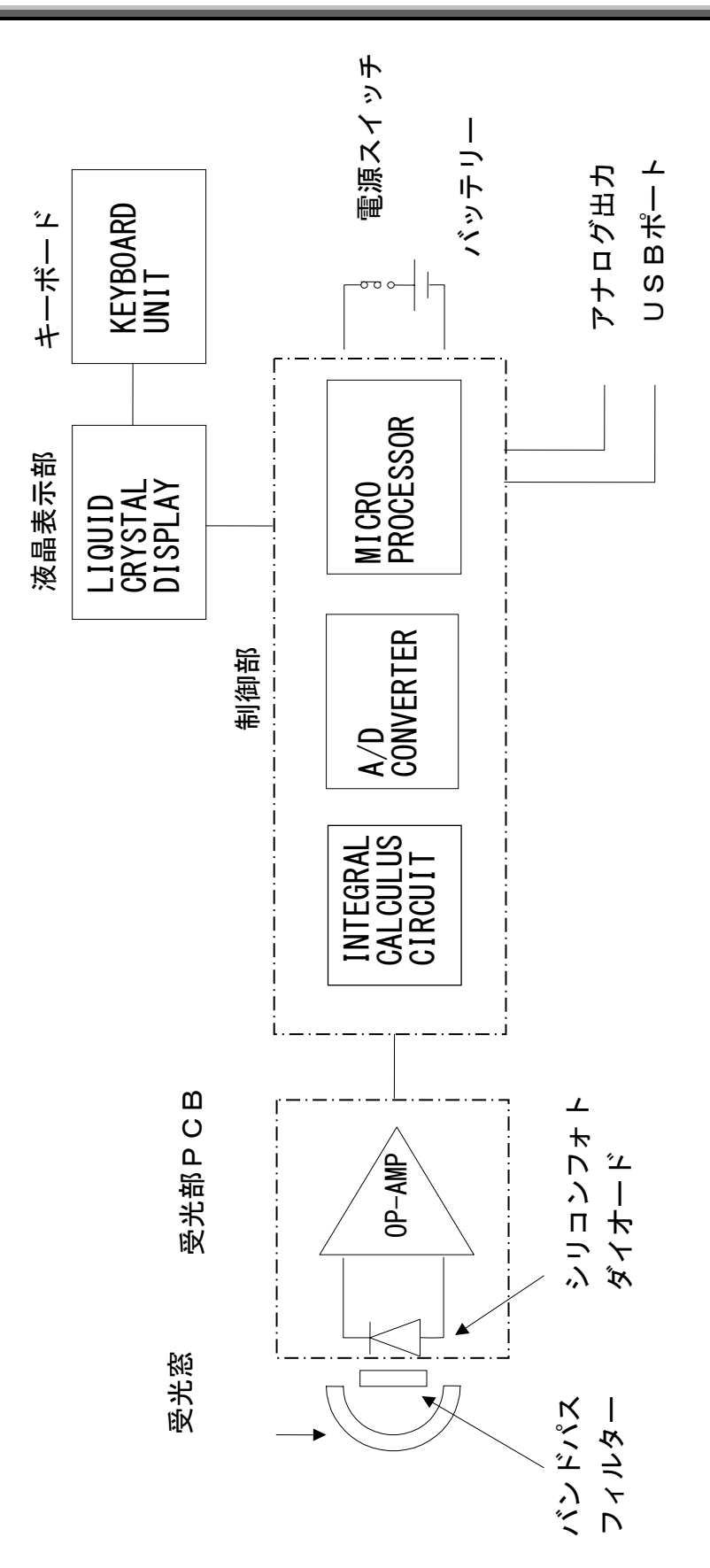

# <span id="page-47-0"></span>外観寸法図

### **■UVR-300**

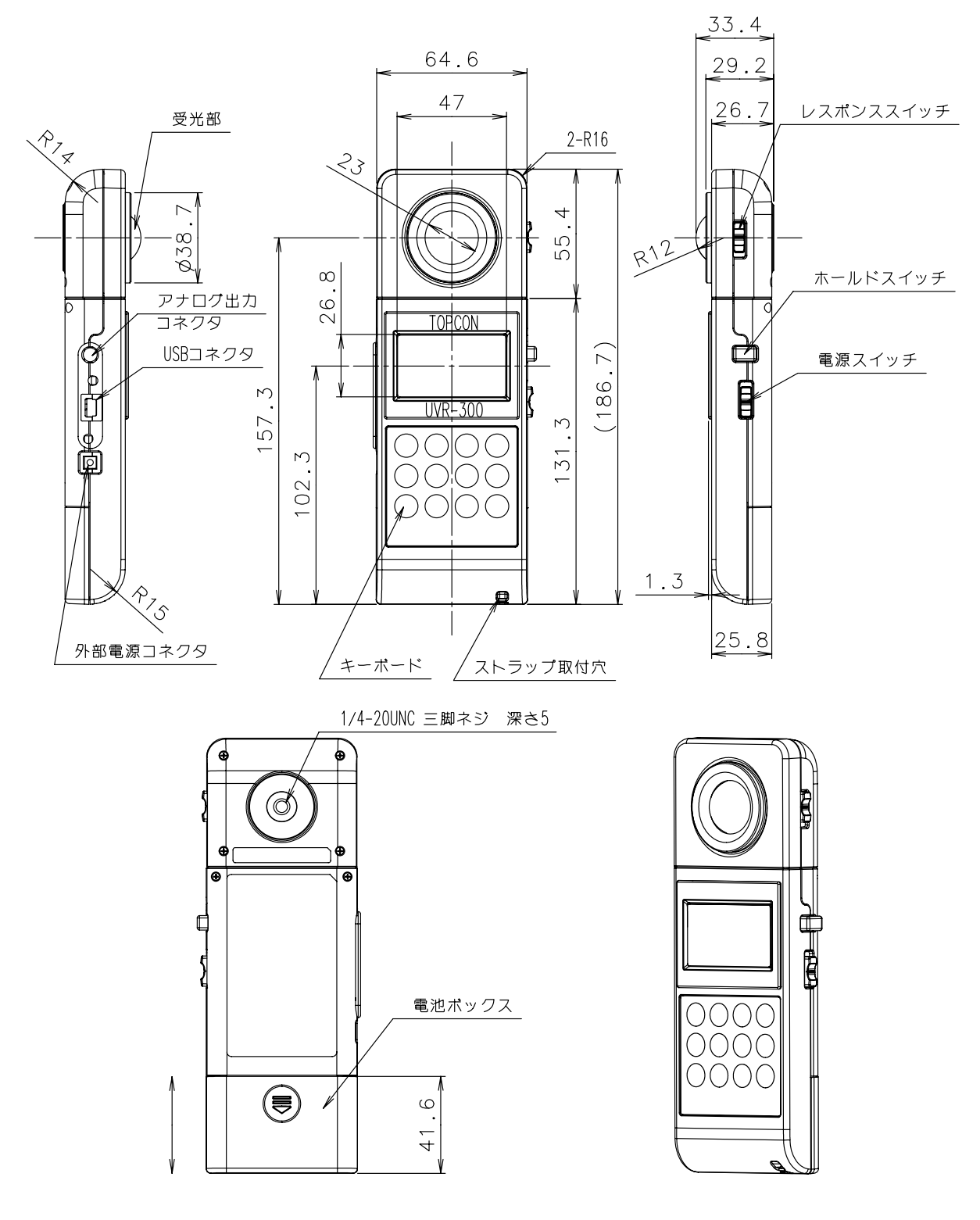

背面図

# <span id="page-48-0"></span>グラフ

分光感度特性

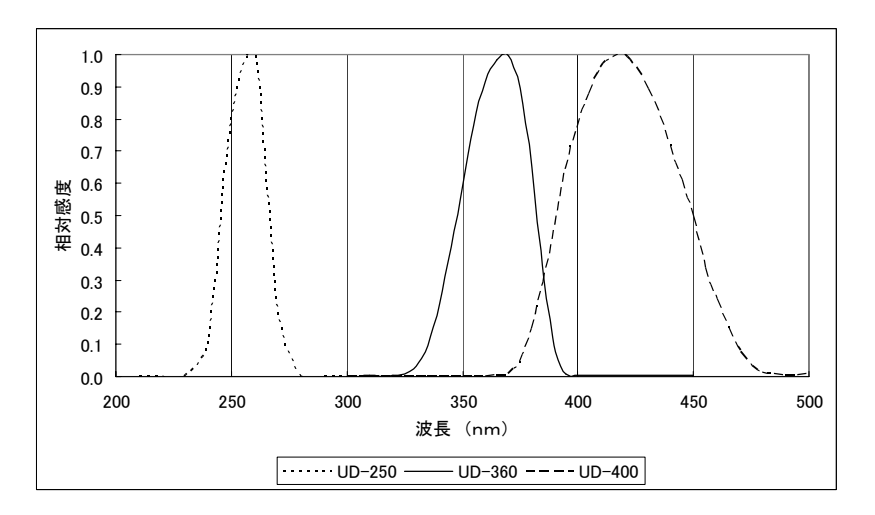

#### 斜入射光特性

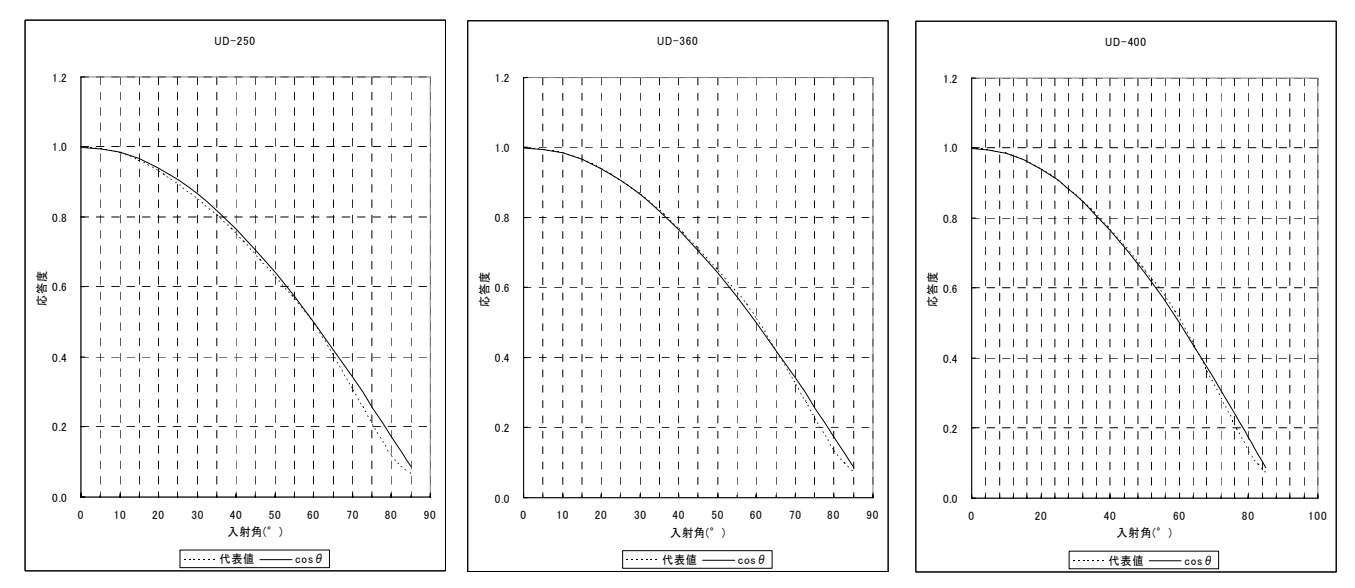

#### 校正光源の分光分布

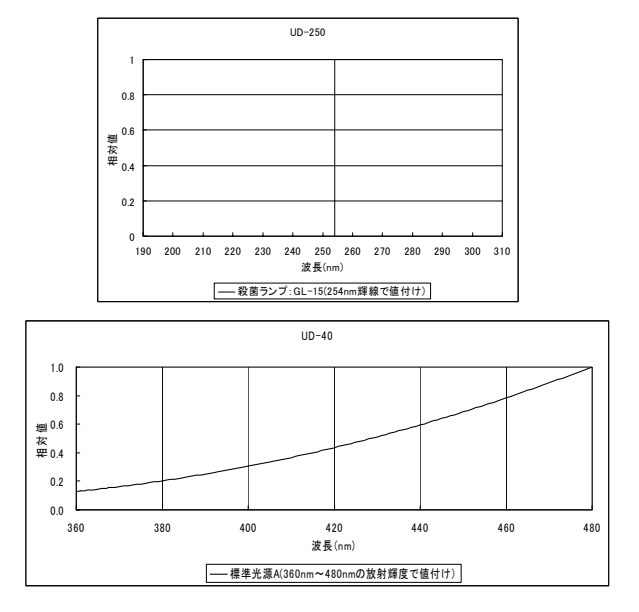

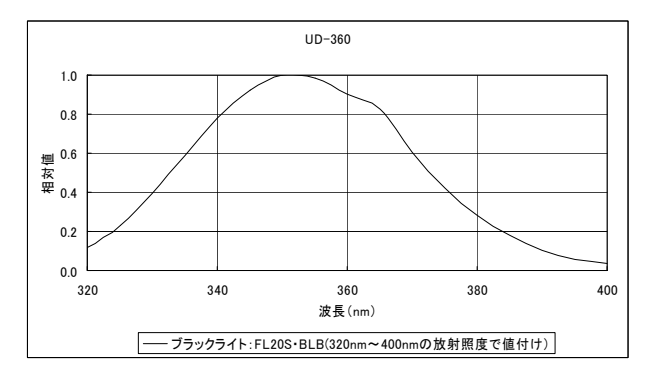

#### 保証期間

お買い上げ後、1年間とします。

#### 保証期間中の修理

正常な使用状態で本商品に故障が生じた場合、弊社の設計、製造上の責任によって生じた故障 に対して無償で修理させていただきます。

#### 保証期間経過後の修理

修理によって機能が維持できる場合は、ご要望により有償修理させていただきます。

#### 保守期間

補修用機能部品(\*1)はお買い上げの商品製造後8年間(\*2)保有しています。

この部品保有期間を修理可能の期間とさせていただきます。

保有期間経過後でも、修理可能の場合は対応させていただきますので、お買い上げの販売店ま たはサービス窓口にご相談ください。

(\*1) 補修用機能部品とは、その製品の機能を維持させるために必要な部品です。

(\*2) 保守期間を十分賄える補修用機能部品の確保に努めてまいりますが、不測の事態によ り保守期間を短縮させていただく場合があります。

#### 廃棄

本器を廃棄する場合には、廃棄、リサイクルに関する自治体の条例に従ってください。

#### お問い合せ、ご相談時には以下のことをお知らせください。

- ・製造番号 本器底面の定格銘板に記載されています。
- ・使用期間 機器の購入、校正年月をお知らせください。
- ・使用状況 測定光源の種類、本器の設定、測定値、測定状態など。
- ・不具合の様子 できるだけ詳しくお知らせください。

お問い合せ先 本取扱説明書の裏表紙をご覧ください。

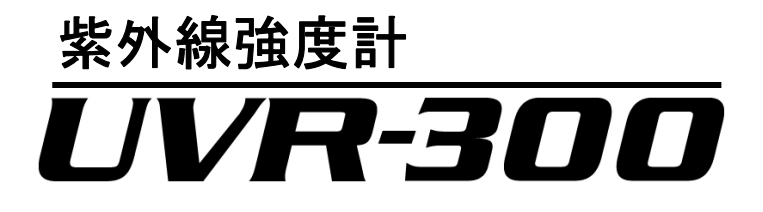

#### お問合せ先

### 株式会社 トフ・コンテクノハウス

〒174-8580 東京都板橋区蓮沼町 75-1

◆ 製品に関するお問合せ先

Tel 03(3558)2666 Fax 03(3558)4661

◆ 修理などのアフターサービスに関するお問合せ先

Tel 03(3558)2710 Fax 03(3558)3011

紫外線強度計 UVR-300 取扱説明書 発行年月日 第 3 版 2012 年 10 月

発行元 株式会社トプコンテクノハウス 〒174-8580 東京都板橋区蓮沼町 75-1

©2012 TOPCON TECHNOHOUSE CORPORATION ALL RIGHTS RESERVED

無断複製および転載を禁ず